# **Wide-Angle Handheld Bluetooth<sup>®</sup> Laser Scanner**

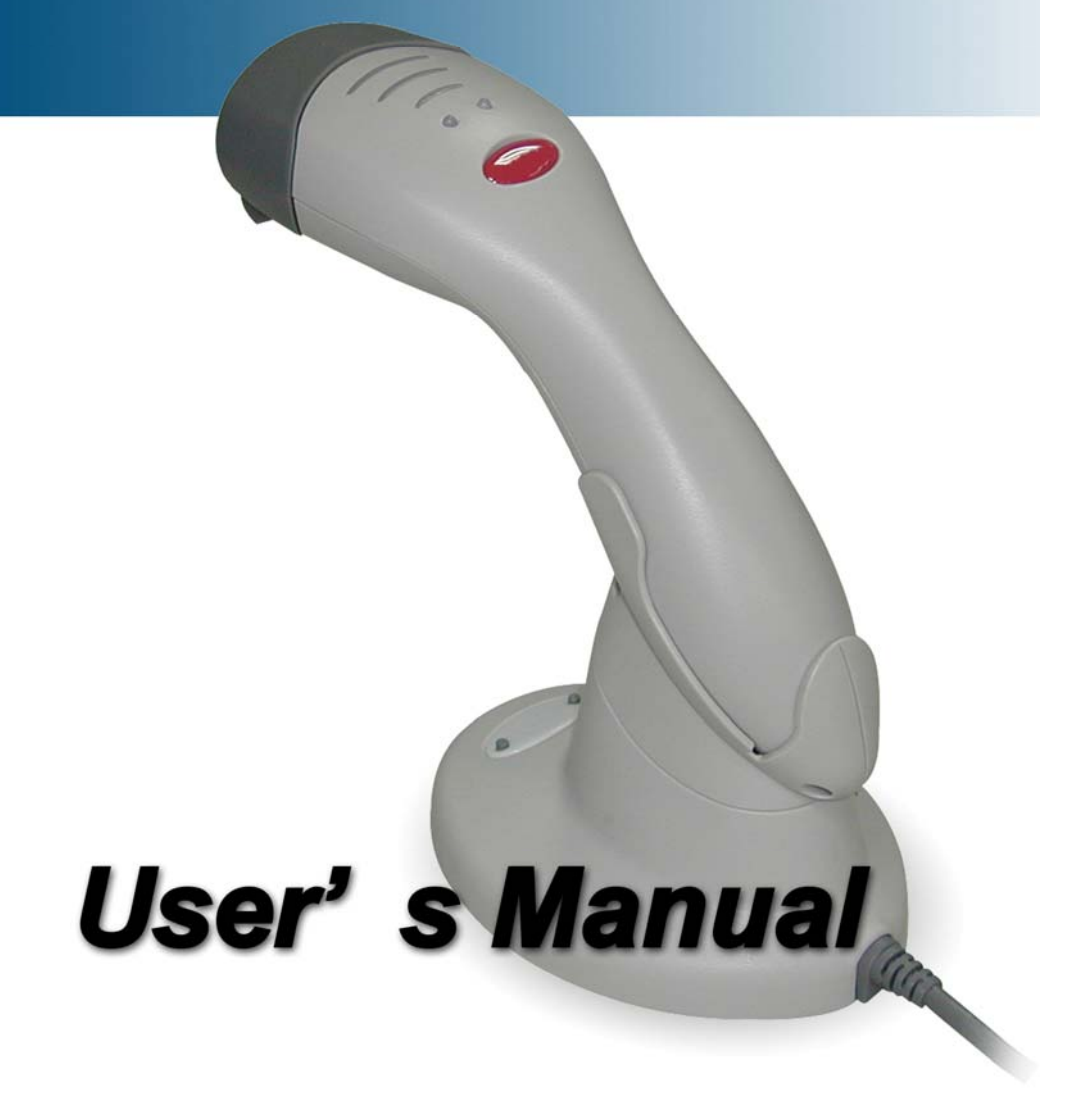

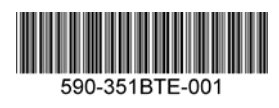

ZEBEX 是巨豪实业股份有限公司的注册商标,本手册中提到的其余 商标都属于相应公司所有。

本手册的内容可能会被更改或更新而不另行通知,本手册所提供的 信息也可能不够准确,ZEBEX 公司对此不承担任何法律责任。

版权所有,未经 ZEBEX 公司授权不得转印、复制或出售本文档的 任何内容,本手册最终解释权归 ZEBEX 公司所有。

版本号:2007

## 注意:

此扫描枪有时会产生无线电射频能量,如果没有按照本手册的指南 进行安装和使用,有可能会造成对无线电通信的干扰。此设备已被测试 并达到了 A 级计算机安全设备标准(EN55022 和 47 CFP 的第 2 及第 15 部分)。这些设计使产品在使用过程中尽量避免对商业环境造成无线 电干扰。

对广播电视的影响

在居民区使用本扫描枪时,可能会干涉广播电视的信号接收。使用 者可以通过开启和关闭扫描枪来判断是否干涉,并可以通过采取以下措 施来消除干涉:

重新设定天线方位

改变扫描枪和广播电视接收器的相对位置

增加扫描枪和广播电视接收器的距离

让扫描枪和广播电视接收器在不同的电源分支线路上

如果有必要,用户也可以向厂商,授权代理商,或者有经验的无线电技 师请教其它的一些建议,用户也可以从由 FCC 提供的"怎样鉴别和解决 无线电干涉"这本书中得到帮助,这本书可以从 the U.S. Government Printing Office, Washington, DC 20402 U.S.A.得到,货号 004000003454.

CE 标准:

此扫描枪完全符合 CE 标准。但请特别注意采用带有 CE 认证标志的 电源,确保 CE 一致性。

i

#### 激光安全

Z-3051BT 遵从 IEC 60825 激光产品安全标准,也遵从 CDRH 标准, 符合 IIa 级激光产品的要求,但应避免被激光长时间直接照射,特别不应 直接照射眼睛。

辐射: Z-3051BT 采用低辐射激光二极管, 在平均大于 10 秒间隔, 650nm 光源系统通过一 7mm 的光孔产生低于 3.9μW 辐射。

不要尝试拆除扫描枪的外壳,没有外壳及防尘片保护的雷射光很可 能产生 0.8mW 以上的高辐射。

雷射光检视:扫描窗口是雷射光的出光位置,只有在这里才能观察 到光线。若激光二极管持续发射激光束,不再受读码开关的控制,则极 有可能发射超出安全工作水平的光束。此时应立即断开电源,保护工作 人员不受损伤。

调整:不要尝试调整或改造产品,不要拆除扫描枪的防护盖,以免 损坏产品内部非耐用件。

注意:严格按照这里指定的程序进行操作,以免导致激光外射。

光学: 在这个产品上使用光学器具将增大对眼睛的伤害。光学器具 包括:双眼望远镜、放大镜、显微镜,但是不包括用户使用的常规眼镜。

ii

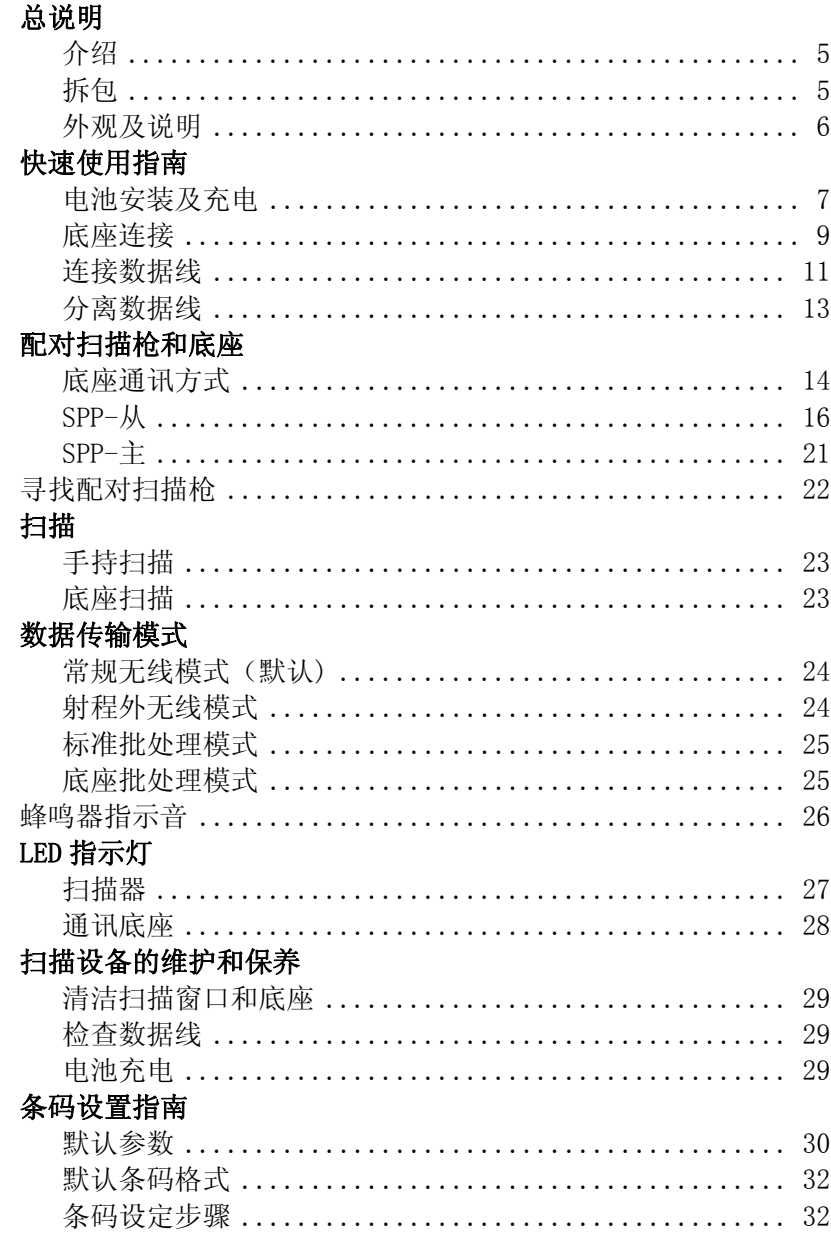

 $\mathrm{iii}$ 

## 参数设置

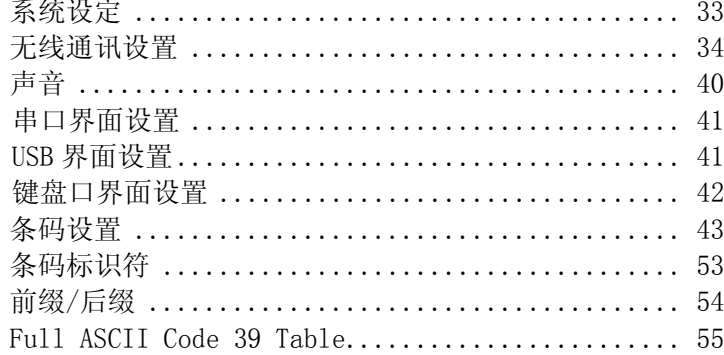

 $\mathsf{i}\mathsf{v}$ 

## **1.** 总说明

## **1.1.** 介绍

这是一款配有蓝牙无线通讯技术的激光扫描枪,采用无线数据传输 方式可让您的工作更加高效和方便。抛开连接线的羁绊, Z-3051BT 可在 大型仓储、货物运输、港口、超级市场、药店以及所有的开放式工作区 间、大型生产线发挥其自由驰骋的工作特性。

原配通讯底座、内置蓝牙的笔记本或 PDA、其它标准蓝牙模块都可 作为主机供 Z-3051BT 传输数据。长达 100 米的无线传输距离, 确保所 有扫描数据均可实时传达后台作业系统。即使超出通讯范围,内置 32KB 的存储器也可以保存至少 2000 条的条码数据,保证您的工作可以连续畅 快的进行。

无论在手持还是在免持模式下,Z-3051BT 都能为您提供高精度、可 靠的扫描能力。它是您值得信赖的扫描伙伴。

#### **1.2.** 拆包

包装清单:

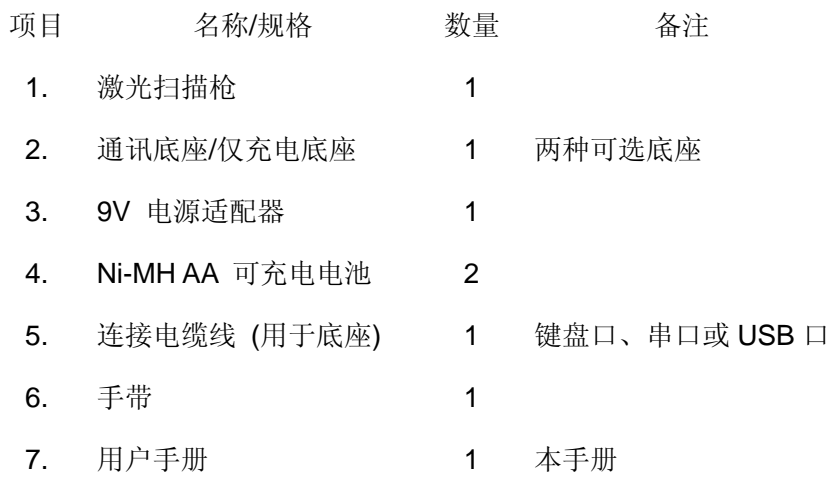

如果发现任何配件有损坏或者缺失,请及时与经销商联系。

请保存好该用户手册,通常我们已经为您做好了必要的系统设定, 但是该用户手册还是可以为您的个性化使用带来便利,并且若是您遇到 问题,还有可能通过该设定手册得到解决。

**1.3.** 扫描枪外观

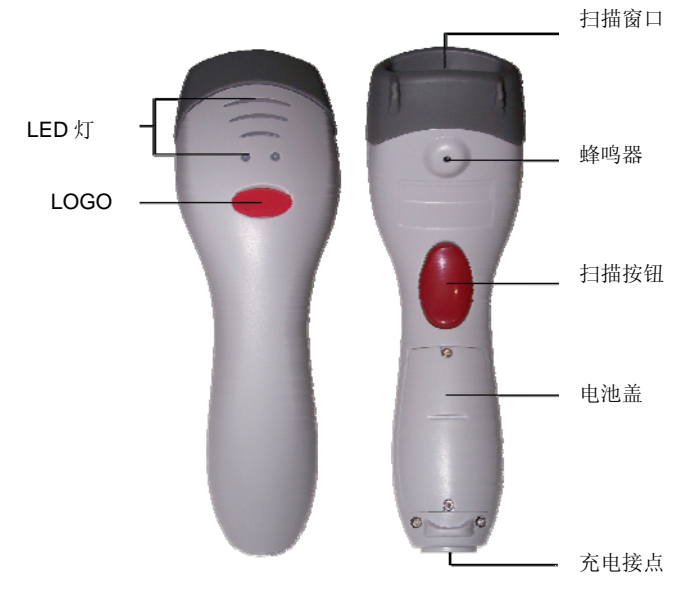

**1.4.** 底座外观

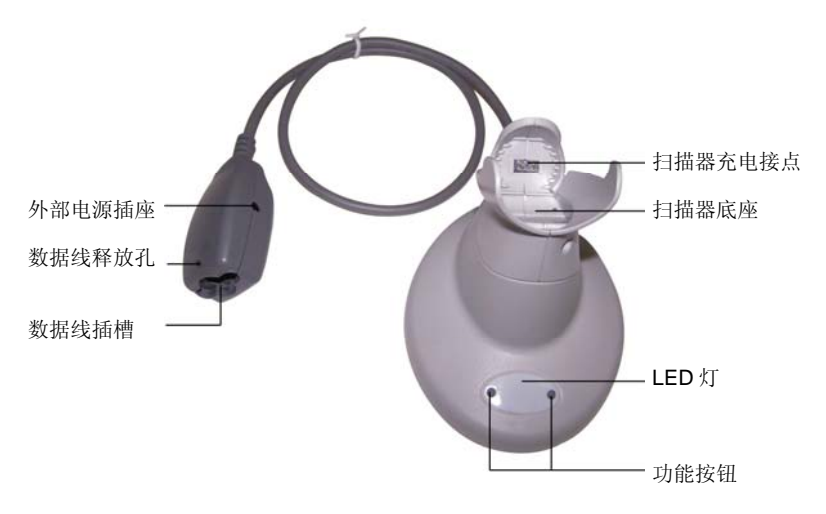

## **2.** 快速使用指南

## **2.1.** 电池安装及充电

#### 安装电池

为了安全运输,可充电电池被单独包装。请按照以下步骤进行安装。

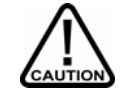

Z-3051BT 出厂时配有两颗 5 号可充电电池, 用户也可使用 普通 5 号干电池,但请确保不要对其充电,也请选用具有安 全认证的高品质电池。用户没有使用原厂电池可能会对机器

造成不可预测的损害,或是对使用者人身造成伤害,因此产生的一切后 果需由用户自行承担。

1. 用螺丝刀旋松图示两颗螺钉,取下电池盖。 (不必取出这两颗螺钉, 不然很容易丢失)

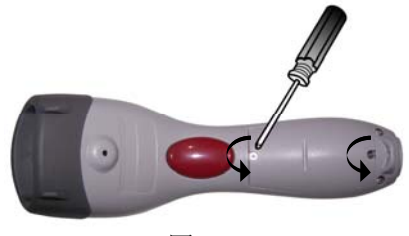

图 2-1

2. 把电池依次放入电池巢,并请确保正负极性按照图示要求。 (正极对 正极,负极对负极)

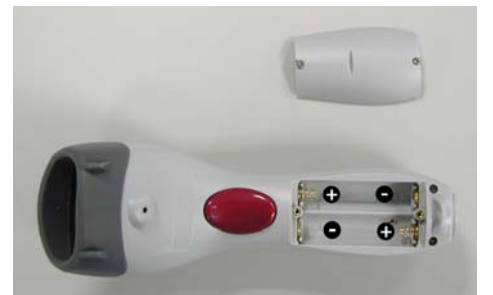

图 2-2 图 2-3

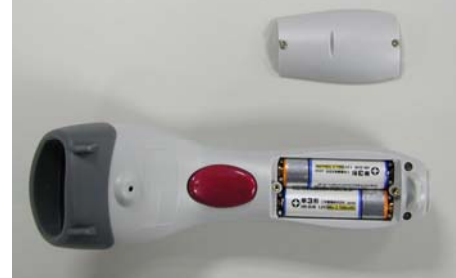

3. 放回电池盖,并拧紧螺钉。

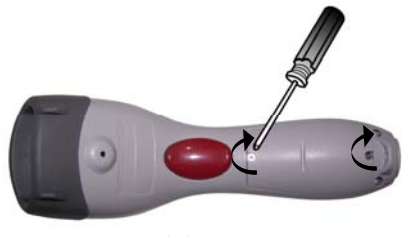

图 2-4

## 充电

我们有两种可选底座,一种是只能用于充电,另一种是既可充电又 可进行数据传输。

对于纯充电用底座,您只需将充电底座和电源适配器连接起来,你 的扫描枪就已经在充电了。

对于既可充电又可进行数据传输的底座,请先将底座和电源适配器 连起来(如图 2-9 所示的那样),再以 30°角的方向把扫描枪放入底座 (如图 2-5 所示),并按压扫描枪使它紧紧地卡入底座(如图 2-6 所示), 当扫描枪处于正确的位置时,能听到一声清晰而又短暂的"哔"声。

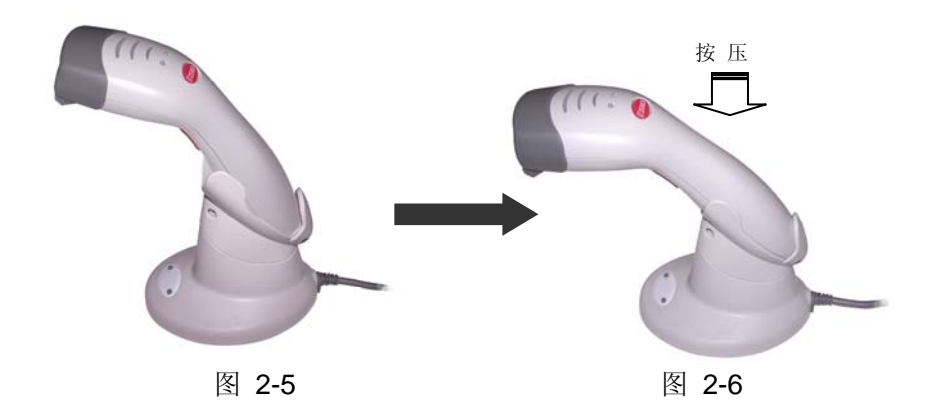

当扫描枪在底座中放置好以后,按压 LED 灯两侧的任何一个小按钮 就开始充电(如图中所示)。

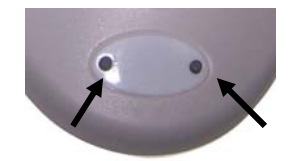

图 2-7 按压任一按钮充电

充电过程中红色指示灯亮,充电结束蓝色指示灯亮。详细请查阅第 9 节"指示灯"。

以上充电模式我们称之为"智能充电",电池寿命取决于充电次数,因 此只有按照上面论述的过程在必要的时候给电池充电才可以延长电池的 寿命。

此外,我们还可以通过扫描本书设定部分中相应的条码,设置为当 扫描枪放置在底座上时立即充电。

注意*:* 

- 首次充电时,为了延长电池寿命,请连续充电 *6* 小时以上。
- 每次充满的电池,可以连续使用 *8* 个小时。
- 充电时允许的环境温度为 0°C~35°C ,过高或过低的环境温度可 能会造成电池损坏或引发不安全因素。

#### **2.2.** 底座连接

扫描枪有两种规格的底座可供选择:

- 纯充电用底座
- 可充电并可实现数据传输的底座

## 纯充电底座

这种底座仅仅可以给电池充电,不支持无线传输。只需外连 DC-9V 的电源适配器, 把扫描枪放入底座就开始充电。不需要充电时, 建议拔 掉电源适配器以延长电池寿命。

#### 可充电并可实现数据传输的底座

此底座内配有蓝牙模块,可作为扫描枪的无线传输基站,同时具有 充电功能,可参阅 2.1 来了解充电部分的详细介绍。

#### 通讯底座的连接

扫描枪需要和底座配对使用,扫描枪扫描的数据通过蓝牙模块无线 传输到底座,底座再通过数据线接口传输到主机。按下面步骤连接底座 到主机:

- 1. 将数据线的电话插头插到底座 Cable 上, 听到"咔嚓"声表明数据线 连接正确,数据线的另一端接到主机相应端口。
- 2. 使用键盘接口或 USB 接口时,不必外接电源适配器就可实现数据 传输。但若要为扫描枪充电,则必须外接 9V 电源适配器。

注意:当接入电源适配器时,底座就不再从主机 *PC* 获取电源。

- 3. 如果使用的是 RS-232 串口数据线,则必须外接电源适配器才可使 底座正常工作。电源适配器接插到底座数据线上的 DC-Jack 接口。 (如图 2-10 所示)
- 4. 底座一旦接通电源,红色指示灯闪烁一下,之后蓝色指示灯闪烁。 此时,底座正在准备与扫描抢进行配对连接。扫描枪和底座正确连 接之后,会一直亮蓝色指示灯。

## **2.3.** 连接数据线

有 3 种连接方式的数据线可以选择:

- 键盘口数据线
- RS-232 数据线
- USB 数据线

## 键盘口数据线

 $\bullet$ 

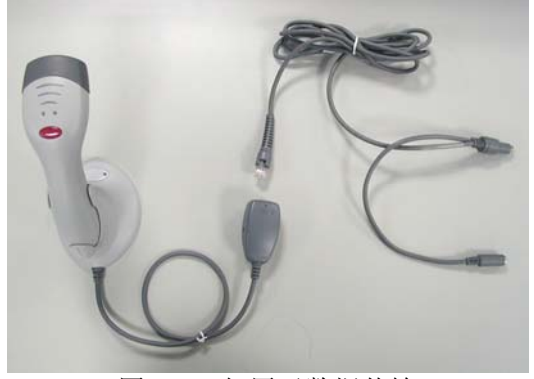

图 2-8 仅用于数据传输

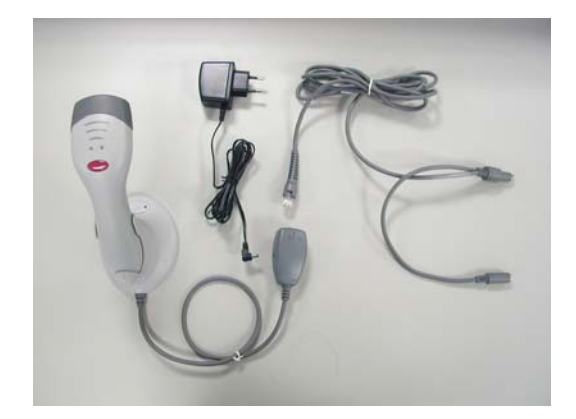

图 2-9 数据传输和充电

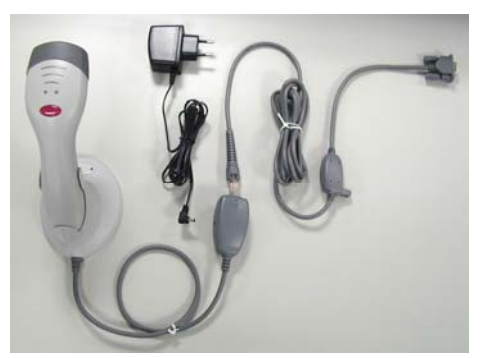

图 2-10 (数据传输和充电都需要电源适配器提供电源)

USB 数据线

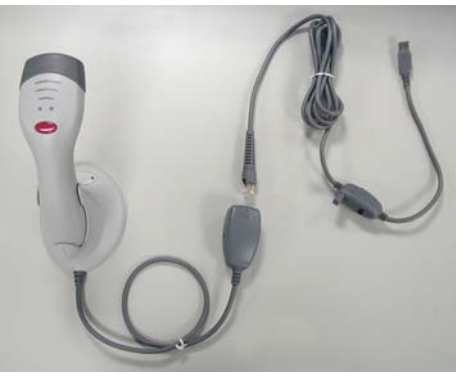

图 2-11 仅用于数据传输

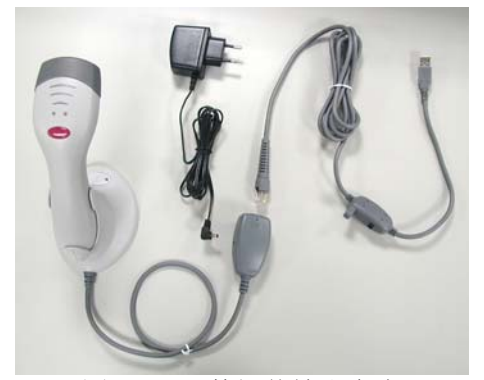

图 2-12 数据传输和充电

## **2.4.** 分离数据线

在底座数据线接头处的插头盒上有一小孔,用细别针插入小孔并按压, 同时用另一只手轻轻地拉拔数据线(如图 2-13 所示)。

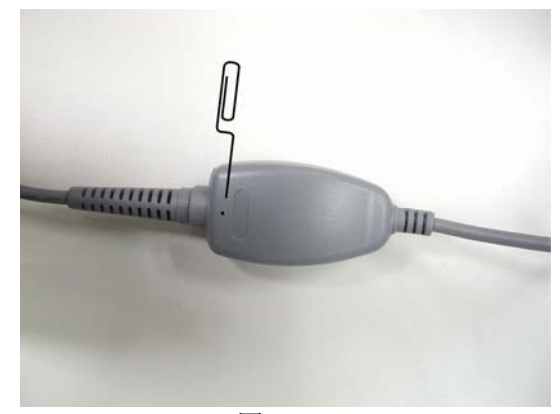

图 2-13

## **3.** 配对扫描枪和底座

扫描枪支持三种无线传输模式,

- 底座通讯
- SPP (Serial Protocol Profile) 从属模式
- SPP (Serial Protocol Profile) 主控模式

#### **3.1.** 底座通讯方式

整套出货的扫描枪及底座在出厂前已经配对完毕,一旦他们的电源 都被接通,它们就会立即自动连接。

若不是原厂配对的扫描枪及底座,它们不会自动连接,您可以按照 以下步骤对其手动配对。

根据 2.2 章节中的步骤连接底座和扫描枪。

底座接通电源,则红灯闪烁一次,接着蓝灯闪烁,此时进入配对准备状 态。

把扫描枪放入底座,放到正确的位置时能听到"哔"声。

同时按下指示灯两侧的按键,并持续两秒钟以上(如图 3-1 所示) 。

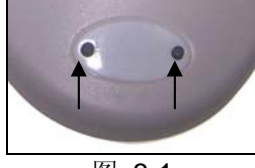

图 3-1

底座红灯亮并且扫描枪回应三次"哔"声,接着扫描枪和底座指示灯都 闪烁。如果配对成功,能听到两声"哔",并且底座持续亮蓝灯,扫描 枪持续亮绿灯。

如果底座被锁为配对状态,或者扫描枪没有设定为底座通讯模式,则扫 描枪会发出"哔"两声,且绿灯也不再亮。此种状态下扫描枪及底座并未配 对成功。

注意*:* 

在底座通讯模式下,扫描枪总处于主控模式,底座处于从属模式。因 此,你必须扫描*"*解除配对模式*"*条形码,去解除扫描枪和底座的配对 状态,接着才能够与其它的底座或蓝牙设备进行配对连接。

当扫描枪处于底座通讯模式,并已经与底座配对成功,则底座指 示灯持续亮蓝色。如果扫描枪连接中断或进入省电模式,底座蓝色指 示灯闪烁。按扫描枪按键或把扫描枪放到底座上,通讯可再次自动连 接。

注意*:* 

扫描枪默认的无线传输模式为底座通讯方式,如果您改变了这一通讯方 式,您可以通过本书中提供的设定条码将其重新设为底座通讯方式(详 见?页)。

#### **3.2. SPP –** 从属模式

在 SPP 从属模式下, 扫描枪作为从属设备,由 PC 主机蓝牙模块进 行控制,而不再需要通过底座进行数据传输。要实现这种传输方式,必 须对扫描枪做某些设定,设定前请确认 PC 主机配备了完好的蓝牙®装置 及相关应用软件。

注意*:* 

主机配备的蓝牙*®*装置及相关应用软件可能会各有不同,若按照如下方式 无法将扫描枪与主机蓝牙模块配对成功,请联络您的蓝牙模块供应商寻 求解决方案。

打开 PC 主机并激活 Bluetooth®连接。T

用 Z-3051BT 扫描"Start of Configuration" 进入设定模式

- 1. 然后扫描"SPP Slave" 条码
- 2. 最后扫描 "End of Configuration" 退出设定模式。此时扫描枪绿灯闪 烁,表明扫描枪在等待连接。
- 3. 在主机上运行搜索程序,让主机搜寻扫描枪,此程序图标在主机中显 示为"ZBBT" (如图 3-2 所示)。

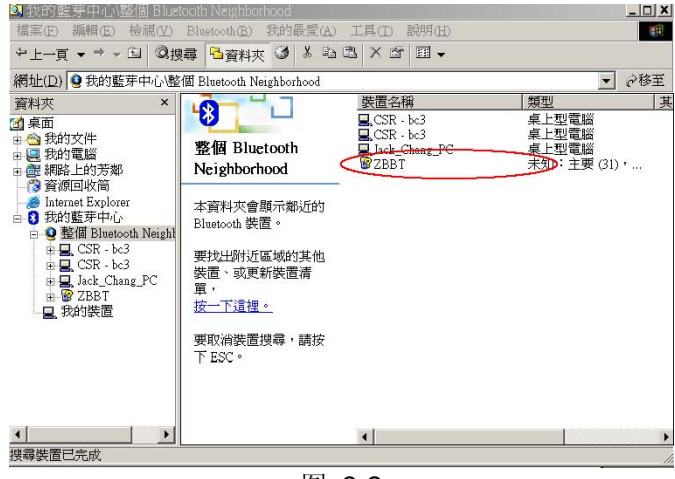

图 3-2

4. 选择程序默认的扫描枪"ZBBT",并要求输入识别码如"12345678"开 始配对。

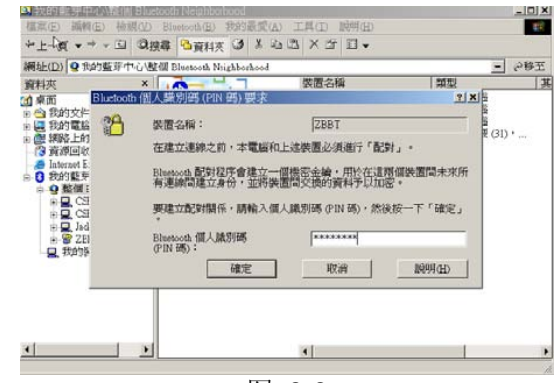

图 3-3

5. 接下来双击"ZBBT",将显示如下图界面。

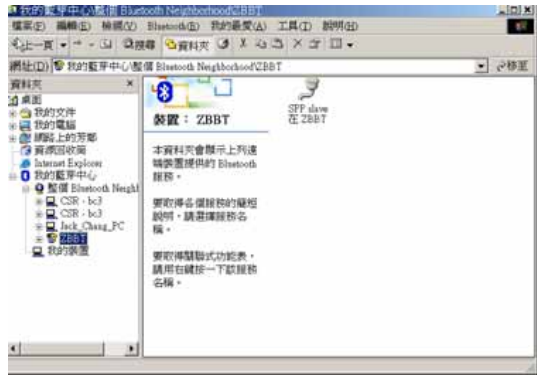

图 3-4

6. 在显示图标上单击右键 ,并在下拉菜单中选择"连接蓝牙串口端口", 一旦配对完成,扫描器将产生从低到高的哔哔声,LED 灯显示绿色。

注意:

当扫描枪设置为从属模式时,主控蓝牙设备最多同时支持 *7* 个从属模式 的蓝牙扫描器或者其它蓝牙装置。

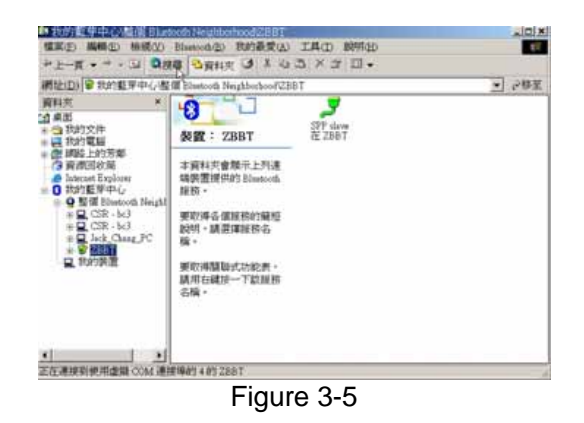

7. 点击图标正确运行,选择"属性"并记住您的蓝牙 SPP COM 口号。

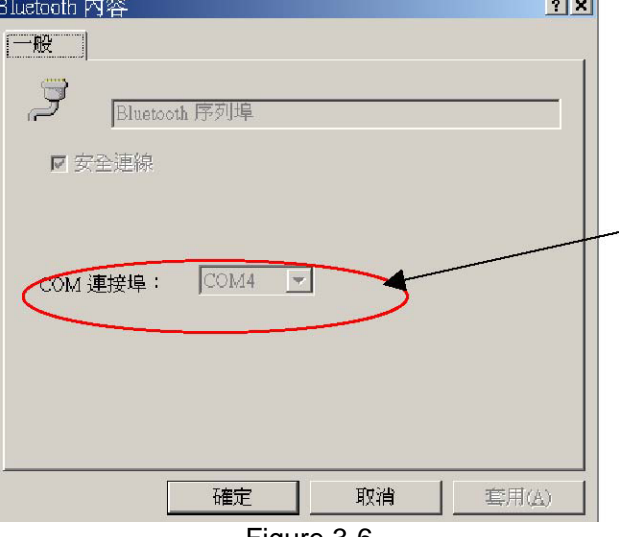

Figure 3-6

## 下列步骤可以帮助你检验通迅状况。

- 8. 打开"程序文件">"通讯">"超级终端
- 9. 在这个窗口下,输入任何名称并点击确定。

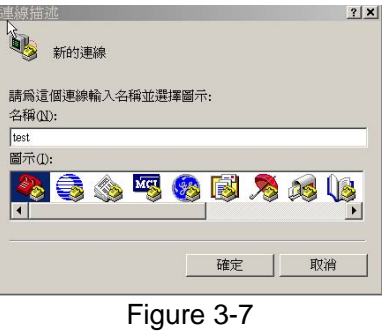

10. 选择适当的 COM 口,要和你之前记住的 COM 口保持一致。

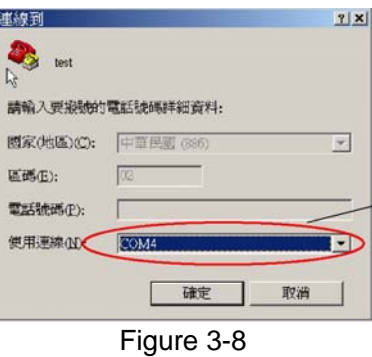

11. 设置 COM 口的各项内容,参数如下图所示。然后点击确定。

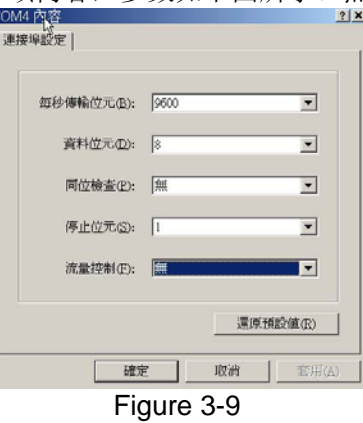

12. 测试扫描任何条形码,所有扫描过的数据将在你打开的窗口上显示。

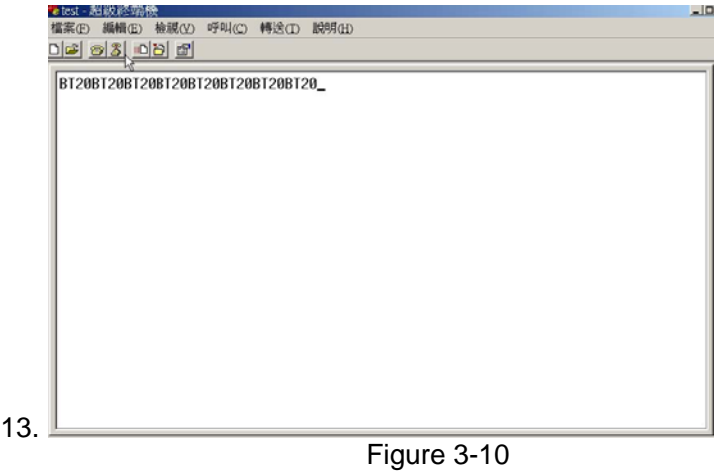

14. 如果 LED 闪绿色光,说明扫描器处于脱机状态或者不在通讯区域内。 请按下扫描按钮或者移动至通讯区域内,使其重新连接在线。

SPP-主控模式状态下, Z-3051BT 作为蓝牙模块的主控模块, PC 主机的蓝牙模块作为从属设备。需要使用此模式时,请按照以下步骤对 扫描枪进行相关设定。

PC 主机设备的蓝牙模块会有 12 位的地址, 将这个地址输入到 Z-3051BT 当中, 以便扫描枪可以寻找到主机的蓝牙设备。

- 1. 打开扫描枪及配有蓝牙设备的主机
- 2. 扫描"开始设定"条码使扫描器进入设定模式。
- 3. 扫描"SPP 主"条码
- 4. 扫描"设置蓝牙地址"条码
- 5. 从 ASCLL 代码里扫描 12 位的地址,例如蓝牙地址是 "011B1345600", 您就要从 ASCLL 代码表里扫描"0", "1", "1", "B", "1","3","4", "5", "6", "0", "0"。
- 6. 扫描"确定设置"条码来确定蓝牙地址。

提示:*Hint:*  连续扫描 12 位的 ASCLL 码可能会让您感觉到困难, 也很容易 出错。您可以制作一个14位的 CODE39 码, 只要扫描它一次, 就可以设置号蓝牙地址,然后扫描"确定设置",就可以完成全部 设定过程。 这个 14 位的 CODE39 码的代码规则如下: BxxxxxxxxxxxxT;"x"代表 12 位蓝牙地址。

7. 扫描"开始和从属设备配对",听到一声"哔"响,然后开始配对。 与此同时,扫描器 LED 灯闪动绿色灯, 如果配对成功, 那么扫描器 发出由低到高的"哔"声, 绿色灯常亮。

如果配对失败,扫描器发出连续的"哔"声,你需要重新设置以上所有 程序。

8. 扫描"结束设定"退出->完成设置。

#### **4.** 寻找配对扫描器

当您有两个或更多配对的扫描器和通讯底座时,经常会发生不能分 辩出哪一个扫描器配对哪一个底座的事情。

您可以按压底座上任一按键,它会发出信号至与它配对的扫描器, 这个扫描器会发出三声"哔"声,并且 LED 灯会闪 3 次。但如果该扫描器 不在这个通讯底座的通讯范围内,扫描器不会做出任何相应。

## **5.** 扫描 **Scanning**

Z-3051BT 有两种扫描方式。

- 手持扫描
- 底座扫描

## **5.1** 手持扫描

手持扫描模式下,将扫描器对准目标条码并按下扫描按钮才能完成 扫描(如图 5-1)。在操作过程中应尽量避免扫描器垂直瞄准目标条码, 因为垂直扫描时发出的激光遇到条码时会同样被垂直反射回来,这会产 生光的漫射现象,接收到的信号会严重失真,从而直接影响扫描器的读 码性能。

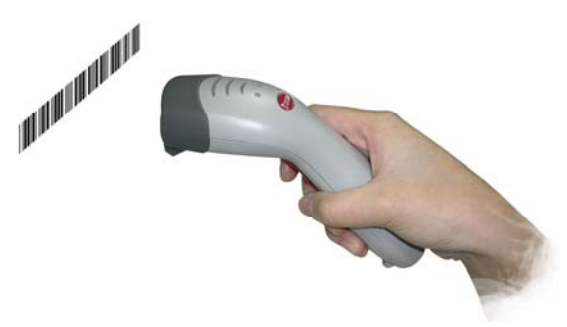

Figure 5-1

## **5.2** 底座扫描

扫描器固定在底座上,将条码标签移动至扫描区域,扫描枪就可以 自动读取条码(如图 5-2)。

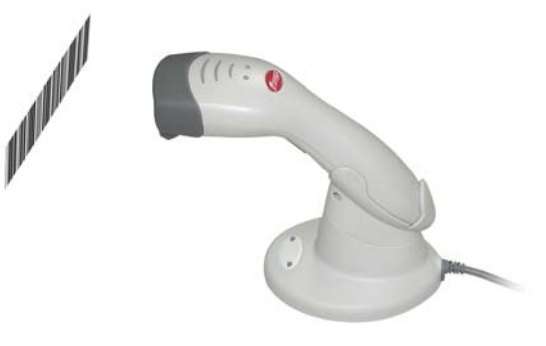

## Figure 5-2

## **6.** 数据传输方法

Z-3051BT 支持四种数据传输方式: 常规无线模式 (默认); 射程外 无线模式;标准批处理模式;底座批处理模式。您可以根据实际使用环 境及应用需求来进行合理配置。

## **6.1** 常规无线模式(默认)

在这个模式下,扫描器不存储任何数据。当扫描器处于蓝牙无线通 讯范围内,扫描的数据会被立即传送到已成功匹配的电脑主机上(会发 出已成功传送的哔哔声)。如果扫描器所处位置已经超出无线通讯范围, 那么扫描器扫描条码时会连续发出四声高音,表示数据传输错误,并且 数据会被丢失。

#### **6.2** 射程外无线模式

在这个模式下,当扫描器处于无线通讯范围内,扫描的数据会立即被 传送至后台,但若扫描器处于无线通讯范围之外,其扫描的条码会被临 时存储在内置芯片内。这种情况下,条码被成功读取后,扫描器的 LED 灯闪蓝色光,并且连续四声很高的哔哔声提示目前扫描器已处于通讯范 围之外。

如果通讯还没有恢复成功,扫描器的 LED 会变成每秒闪两次绿灯, 表示条码数据已安全地保存到存储器中。

当扫描器回到通讯范围内,并重新与底座建立连接之后,扫描器在 读下一笔条码数据时,会将之前存储的数据传送至主机。

当数据发送至主机时,会听到一声中音表示已成功传送。

#### **6.3** 标准批处理模式

无论扫描器是否处于无线通讯范围内,在标准批处理模式下,扫描 器都会将扫描的条码数据保存在内置的存储器内,当扫描此手册第?页 的"发送批处理数据"条码之后,这些数据才会一次性全部被传送至电脑主 机。

#### **6.4** 底座批处理模式

它的工作模式和标准批处理模式基本相同,唯一区别是当扫描器被 放在底座上时,所有保存的条码数据将被直接传送至主机,而无需去读 "发送批处理数据"条码。

当扫描器被放在底座上时,会发出一声短的"哔"音,表明扫描器已正 确放入通讯底座。此时扫描器的 LED 蓝色灯闪三次后常亮, 然后扫描器 开始传输已扫描过的条码数据。一旦传输完毕,扫描器会发出一声中高 的"哔"声。

在这种模式下,扫描器无需事先与底座进行配对就可直接实现数据传输。 I

注意

当条码数据被完全传送至电脑主机以后,扫描器将自动清空它的存储器。

## **7.** 蜂鸣器指示音

扫描器可以发出不同的声音来指示它目前的工作状况,查看下表可 以了解关于声音指示的详细说明。

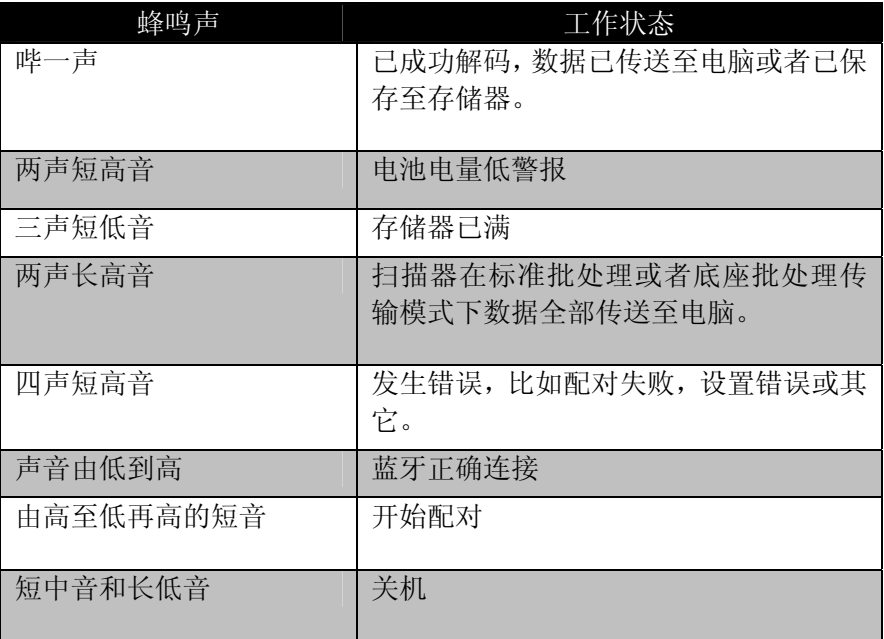

## **8. LED** 指示灯

扫描器和通讯底座都有 LED 指示灯,它可以帮助您了解目前的工作 状况。请看下面关于 LED 指示灯的详细说明。

## **8.1** 扫描器

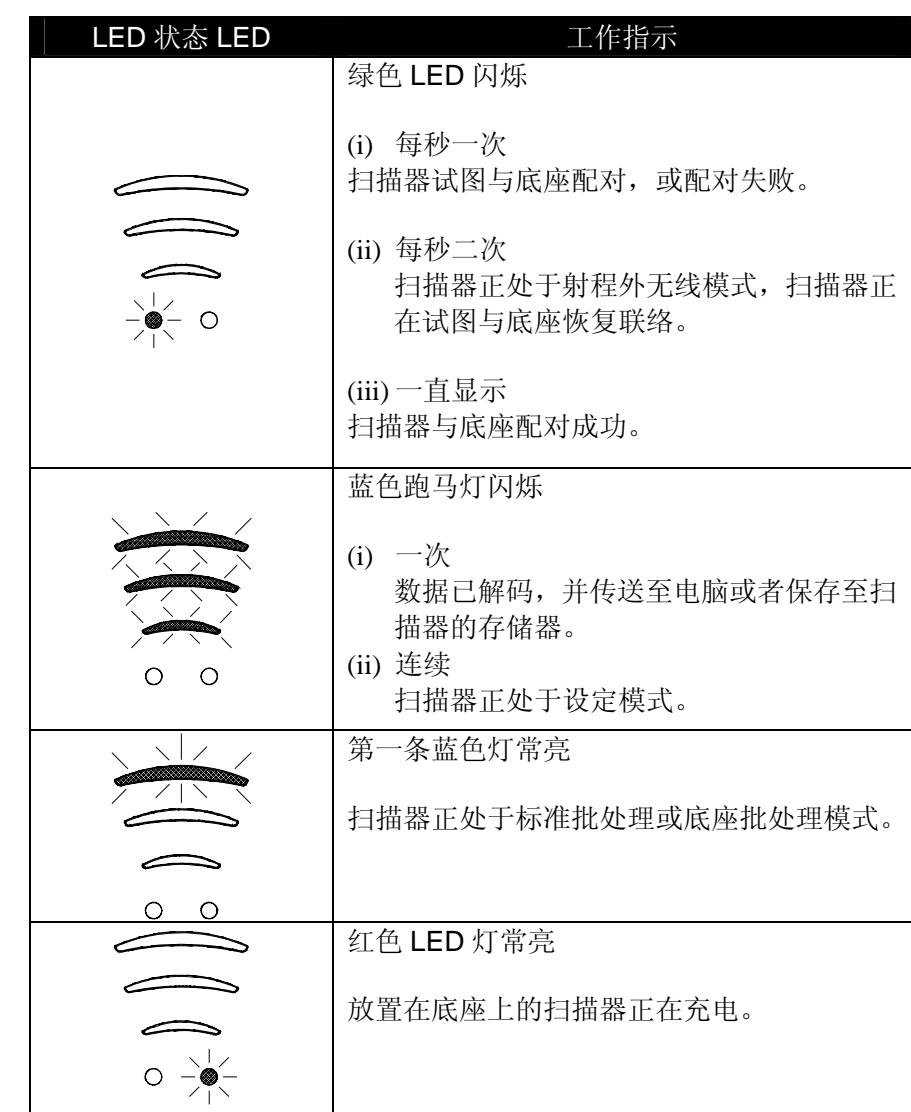

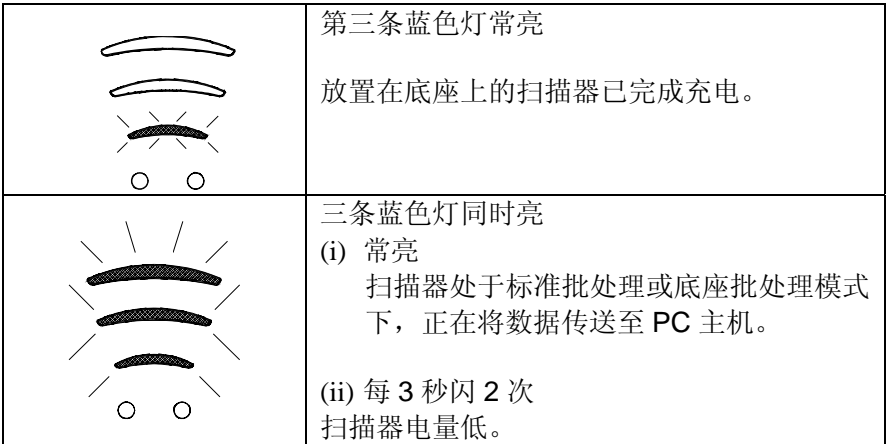

## **8.2** 通讯底座

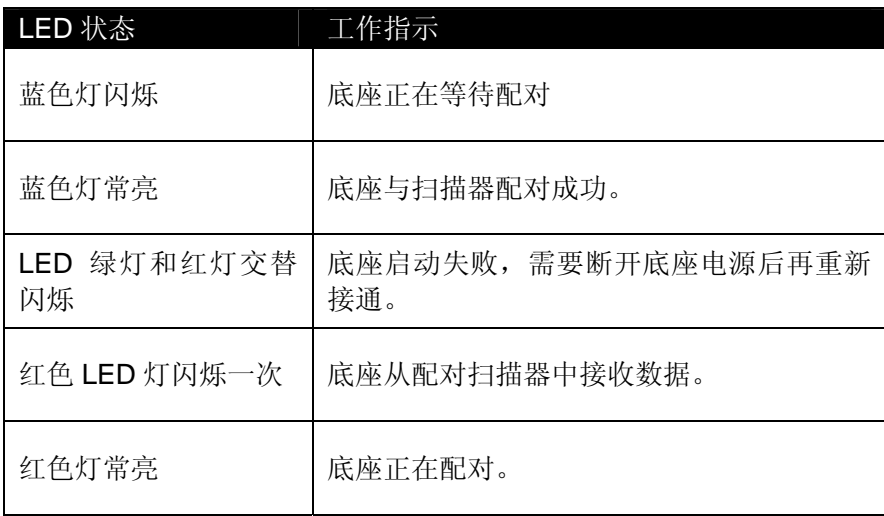

#### **9.** 扫描设备的维护保养

这是一款高可靠性的扫描器,您几乎无需做任何的保养和维护。为 了更高效的发挥它的功用,延长它的使用寿命,您可以按照以下要求或 步骤完成必要的清洁和保养。

#### **9.1** 清洁扫描窗口和底座

扫描器窗口上有污垢、指纹或者有划伤都会影响它的读码性能,因 此,用户可在扫描器不工作时,用柔软的棉布和玻璃清洁剂轻轻擦拭扫 描窗口。

在任何情况下,都不要在产品上滴水或者将其浸泡在水中。

不应在底座和窗口上使用腐蚀性溶剂(比如,丙酮,苯,乙烯或者 苯酚、 石碳酸剂),这类溶剂会损害底座和窗口。

#### **9.2** 检查数据线

检查数据线是否正确连接,数据线在长期使用后可能会发生故障, 影响扫描工作,如果您需要更换新的数据线,请联系当地经销商获取新 的数据线。

### **9.3** 电池充电

电池的寿命取决于充电的次数。因此,我们推茬用户保持默认的充电 设置, 即智能充电模式(可以参考 2.1 章节的详细介绍), 因此, 我们推 荐扫描枪完成一天工作以后,或是电量不足需要充电时才充电。

#### **10.** 条码设置指南

可以通过扫描一系列的条码来改变Z-3051BT内部的设置参数和传输协议, 这些设置完成后会存储在存储器中,不会因为扫描器的断电而丢失。

扫描器在进行参数设定之前必须有足够的电量。如果您想改变通讯底座的 参数,那么扫描器必须和底座处于配对连接的状态。

扫描器处于设置模式时,每次正确读取都会发出一声短嘀音,如果出现一 声长嘀音,则说明设置失败或无效的读码。

## **10.1** 默认参数

出厂默认参数表列出了所有的默认参数。任何时候,当您处于设置模式时, 只要扫描"RESET"条码,都可以将扫描器的所有参数恢复到出厂默认设置。(要 恢复底座的默认值,需要保证扫描器正与底座保持通讯连接状态)

出厂默认参数表

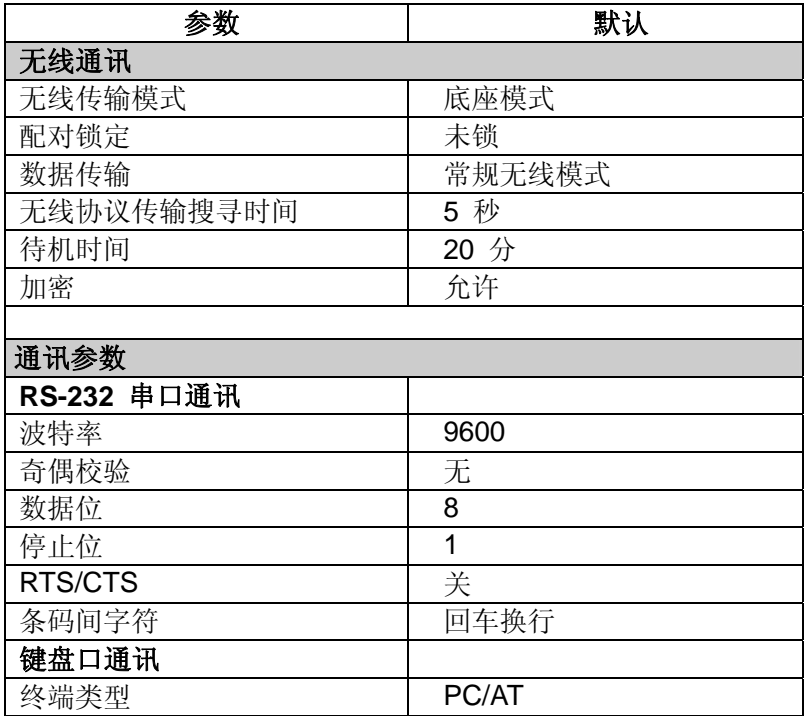

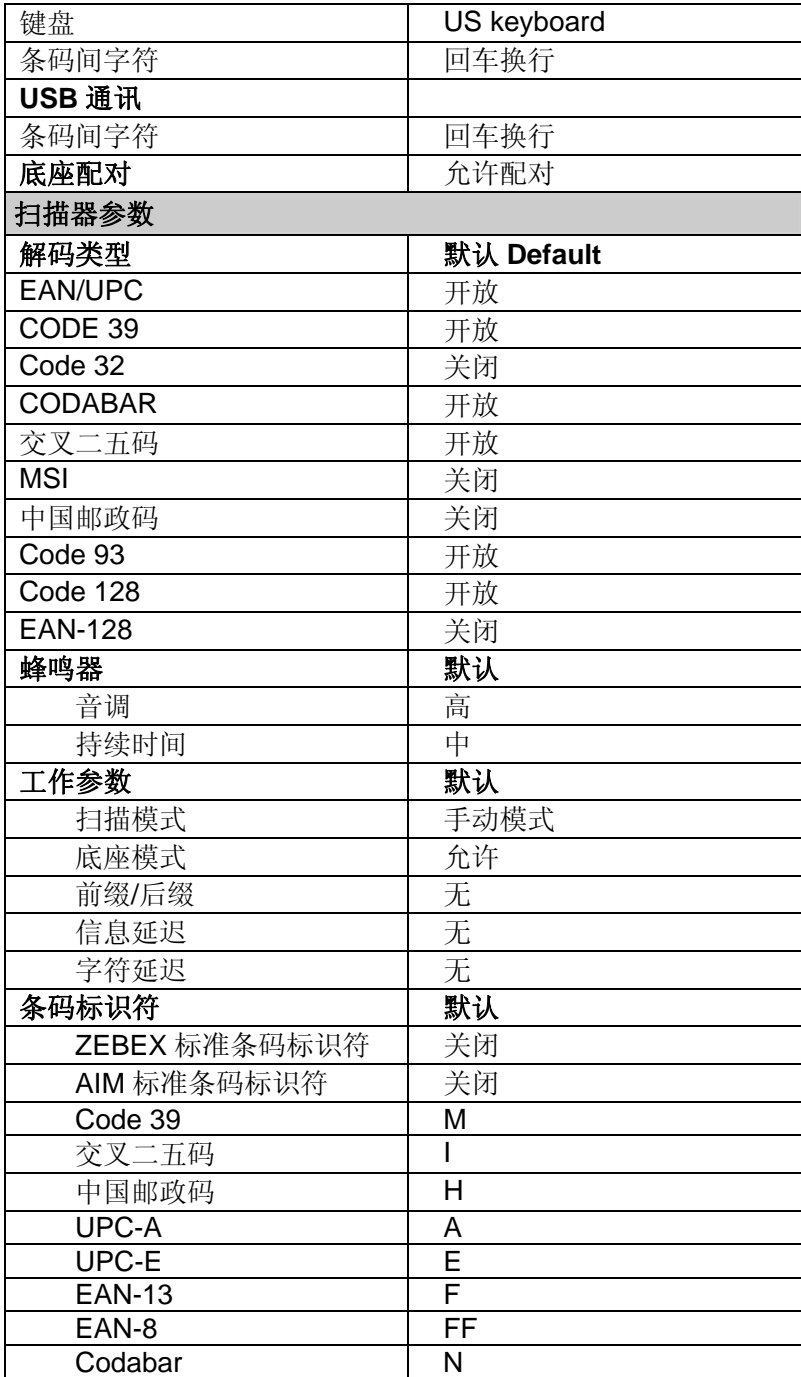

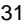

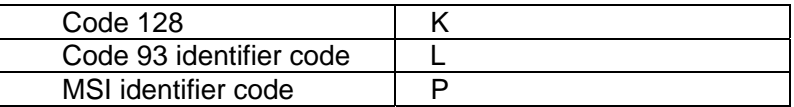

## **10.2** 默认条码格式

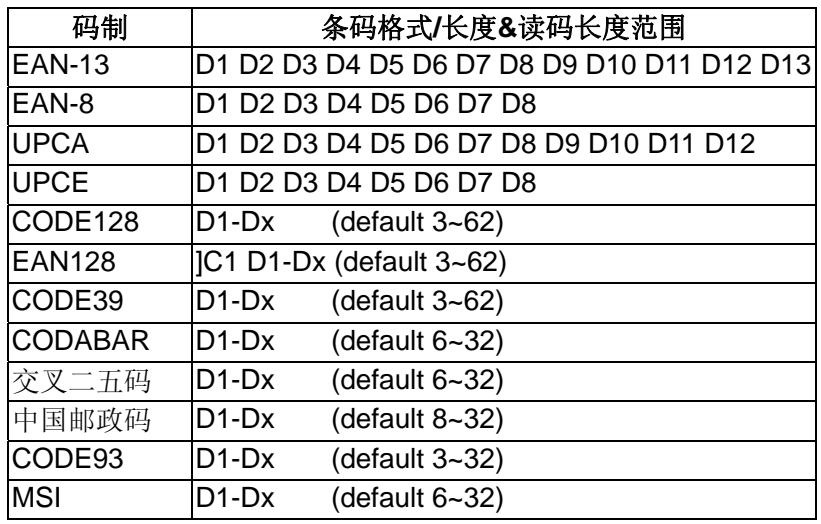

#### **10.3** 条码设定步骤

#### 读码长度范围

"开始设定" 一"最小长度"或"最大长度" 一"ASCLL码"(需两位数,例如"9",请读"0" 和"9") - "保存设置" - "结束设定"

#### 加载前后缀

"开始设定"—"前缀"或"后缀"—"ASCLL码"—"保存设置"一"结束设定"

#### 截除前后字符

"开始设定"—"截除前字符"或"截除后字符"—"ASCLL码"(需要截除的位数)—"保 存设置" 一"结束设定"

## 自定义条码标识符

"开始设置"—"开放标识符"—"选择要定义的码制"—"ASCLL 码"一保存一退出设置

## **10.4** 参数设置

注意:灰色背景为默认参数

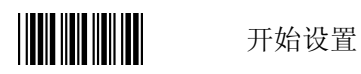

系统设定

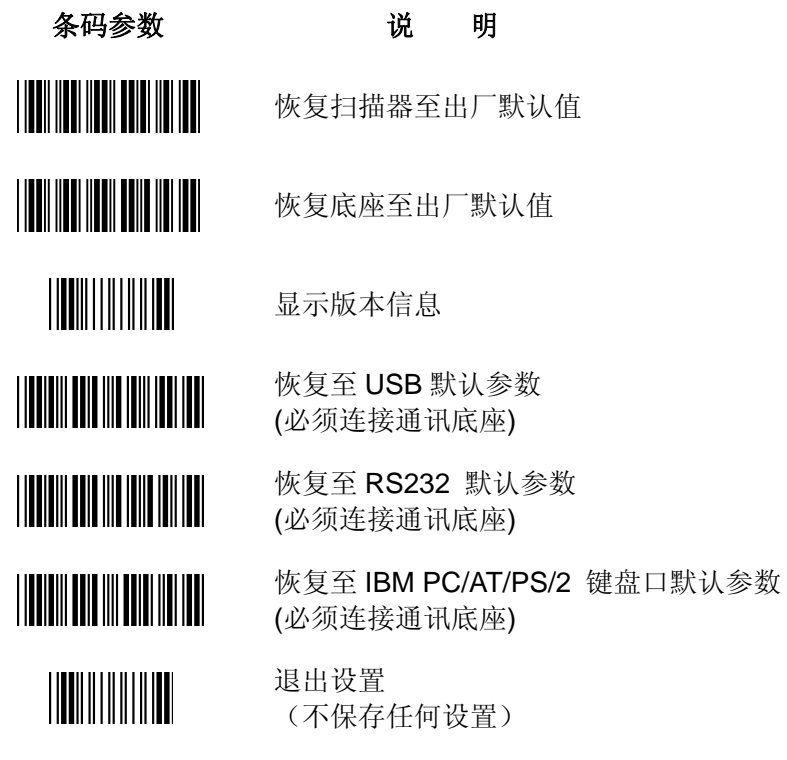

结束设置

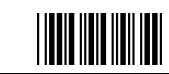

无线通讯设置

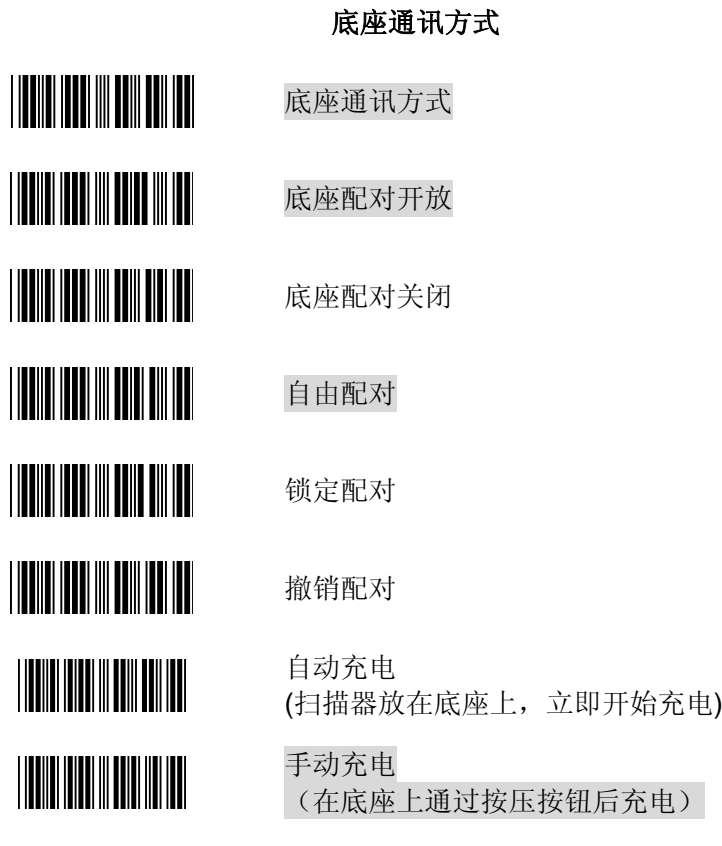

结束设置

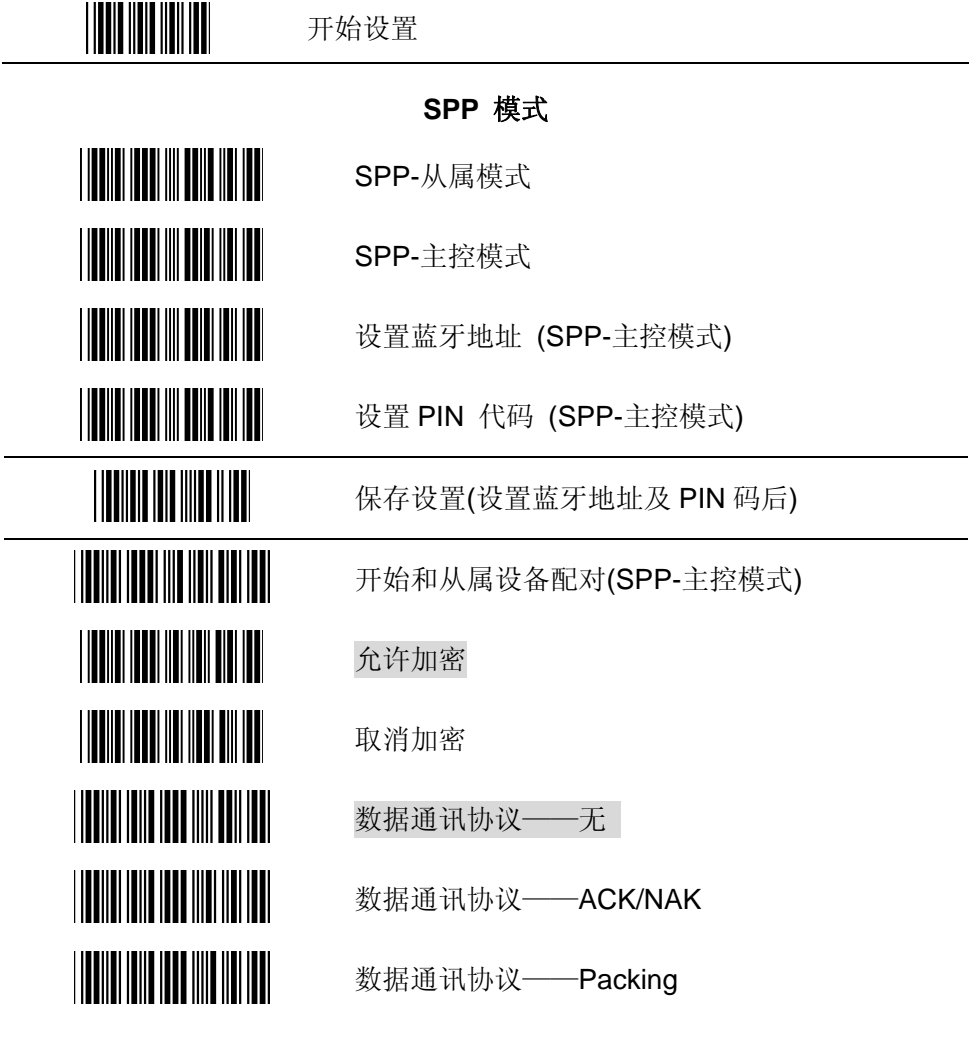

注意: PIN 码为一串 8 位数的代码,您也可以以输入"12345678"或者不输 (根据设备的不同),直接开始与从属设备配对。

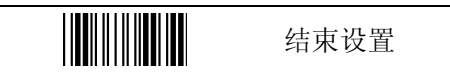

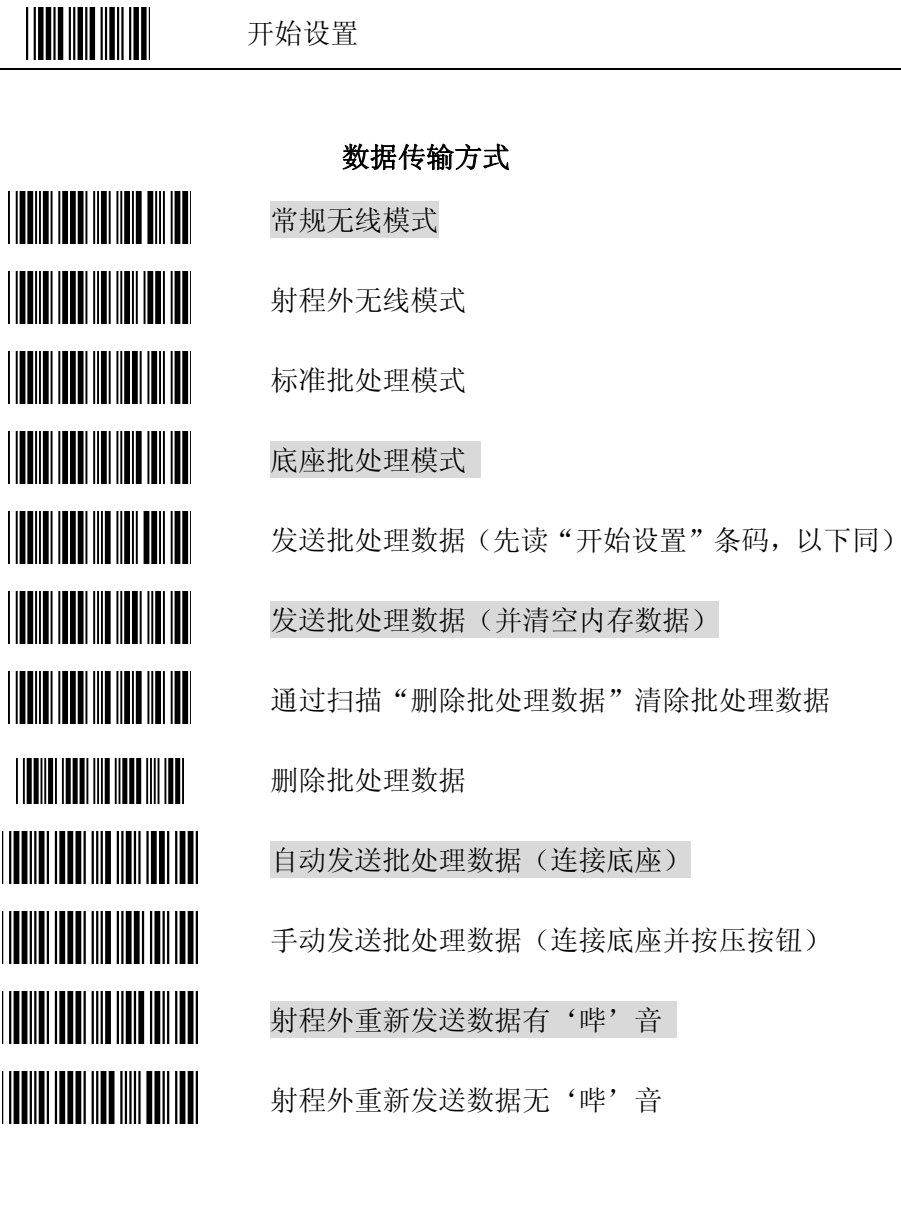

36

结束设置

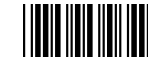

## 无线协议时间

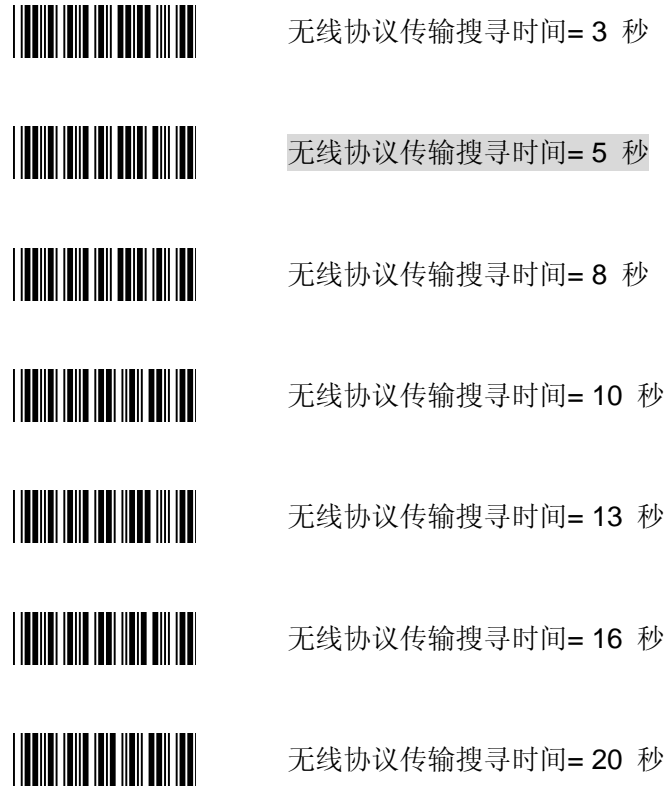

37

结束设置

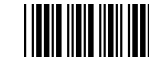

## 杂项设定

待机时间=5 minute

待机时间=10 minutes

待机时间=20 分钟

待机时间=30 分钟

待机时间= 1 小时

通过扫描这个条码关机

开机音开启

||**|||||||||||||||||||||||||||** 开机音关闭

结束设置

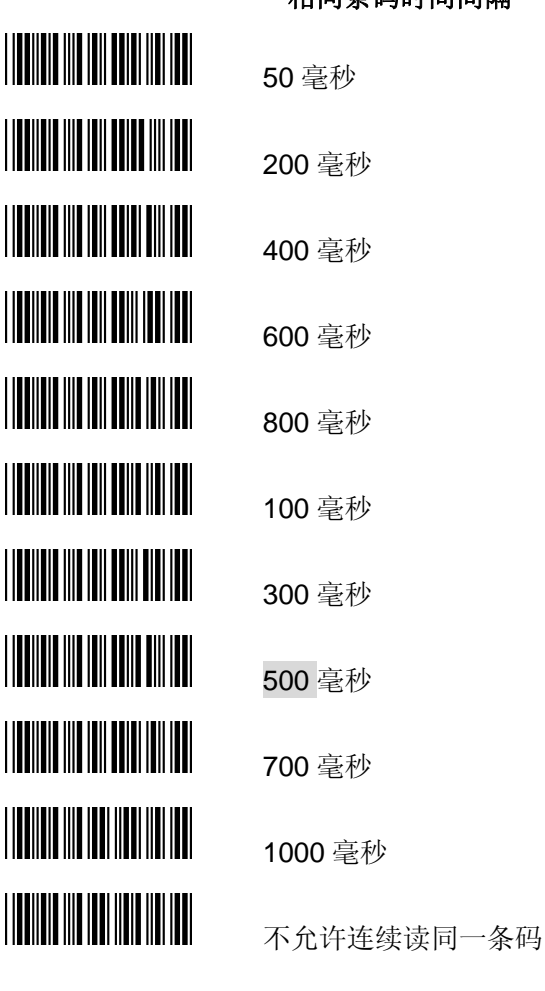

## 相同条码时间间隔

结束设置

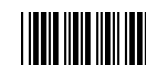

运行功能设置

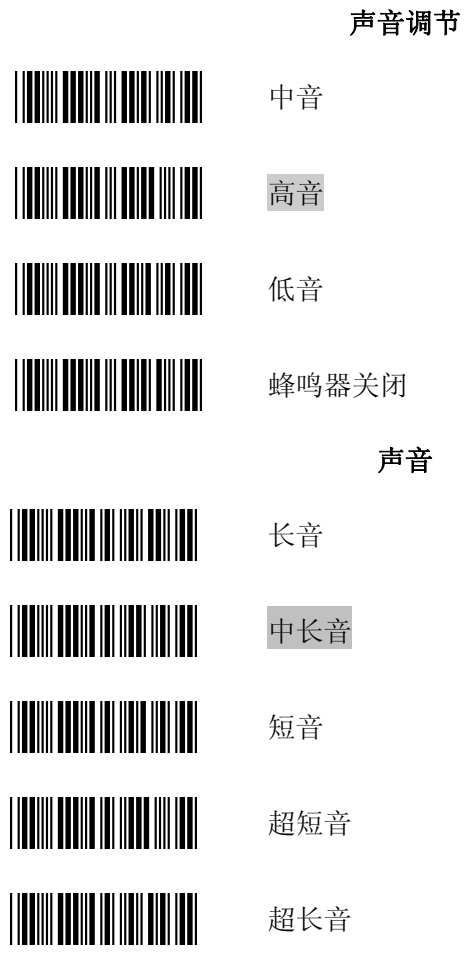

结束设置

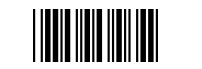

开始设置

**RS-232**界面设置

条码后加载字符

- 无
- 回车
- TAB
- STX/ETX
- EOT

**USB**界面设置

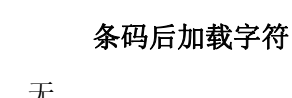

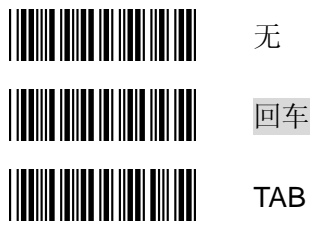

结束设置

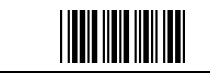

开始设置

## 键盘口界面设置

## 功能选项

IBM PC/AT/PS/2 Keyboard emulation 大写开 大写关

允许使用功能键

禁止使用功能键

条码后加载字符

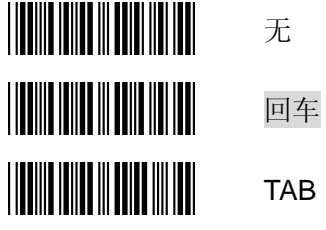

结束设置

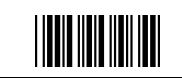

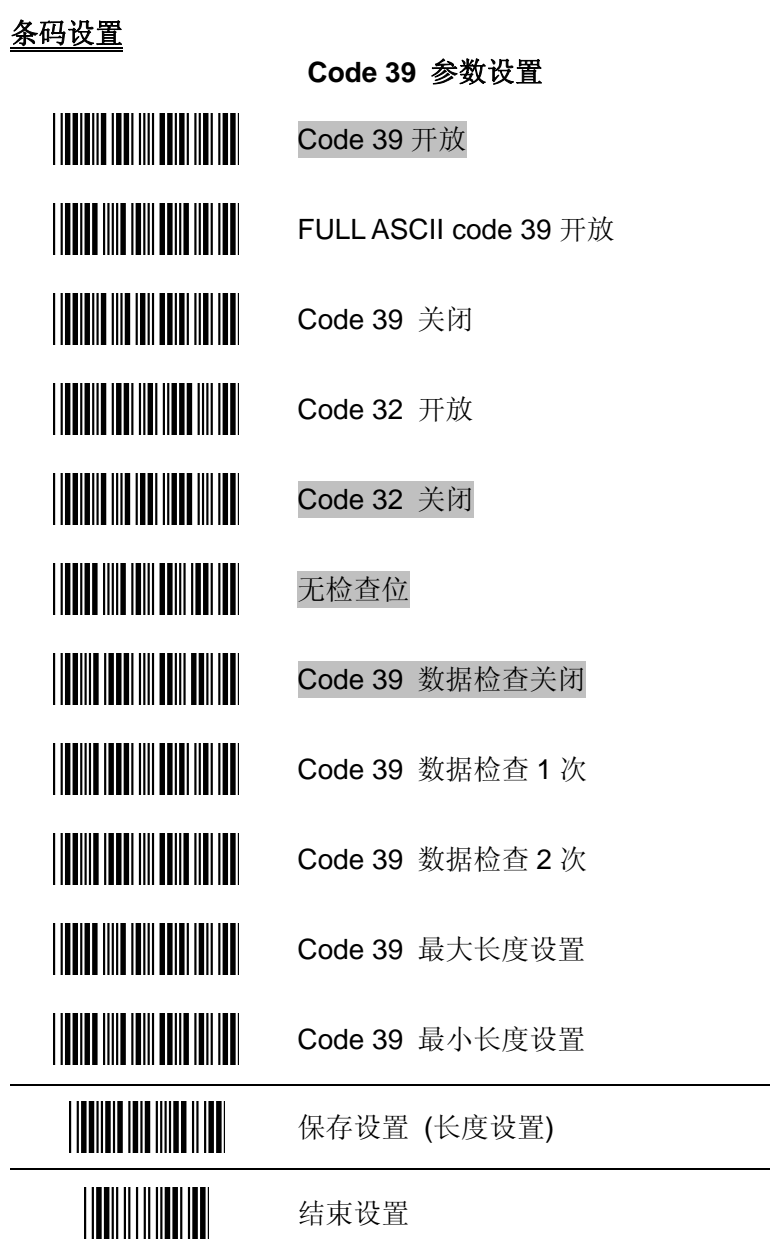

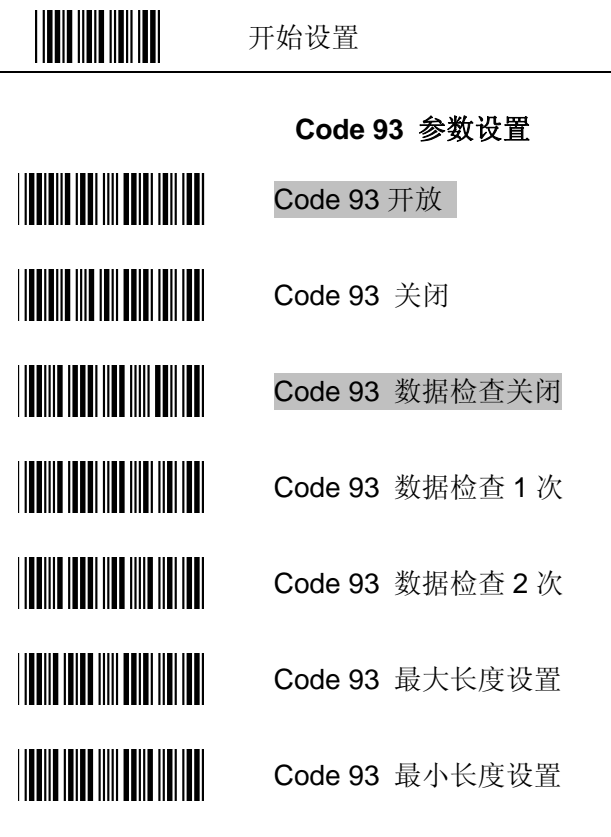

保存设置(长度设置)

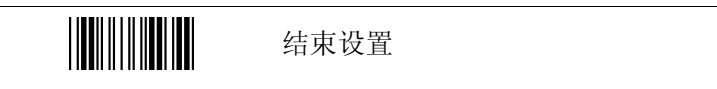

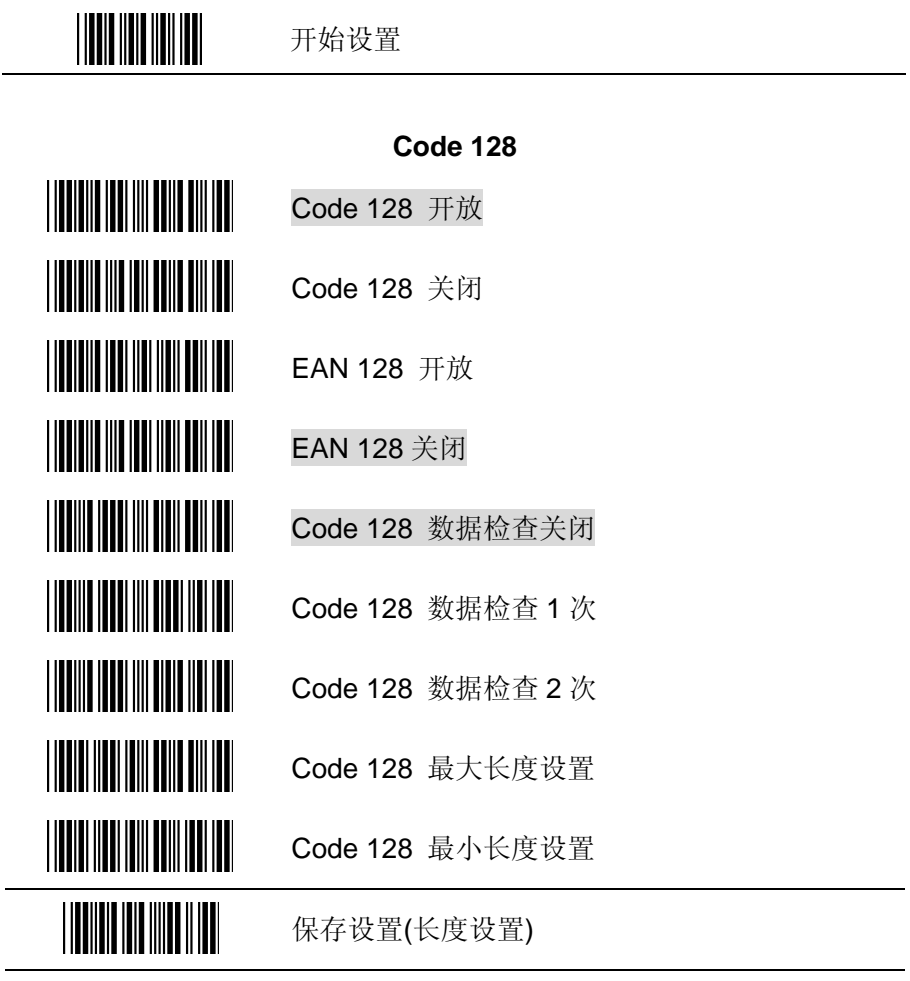

 $\overline{\phantom{a}}$ 

结束设置

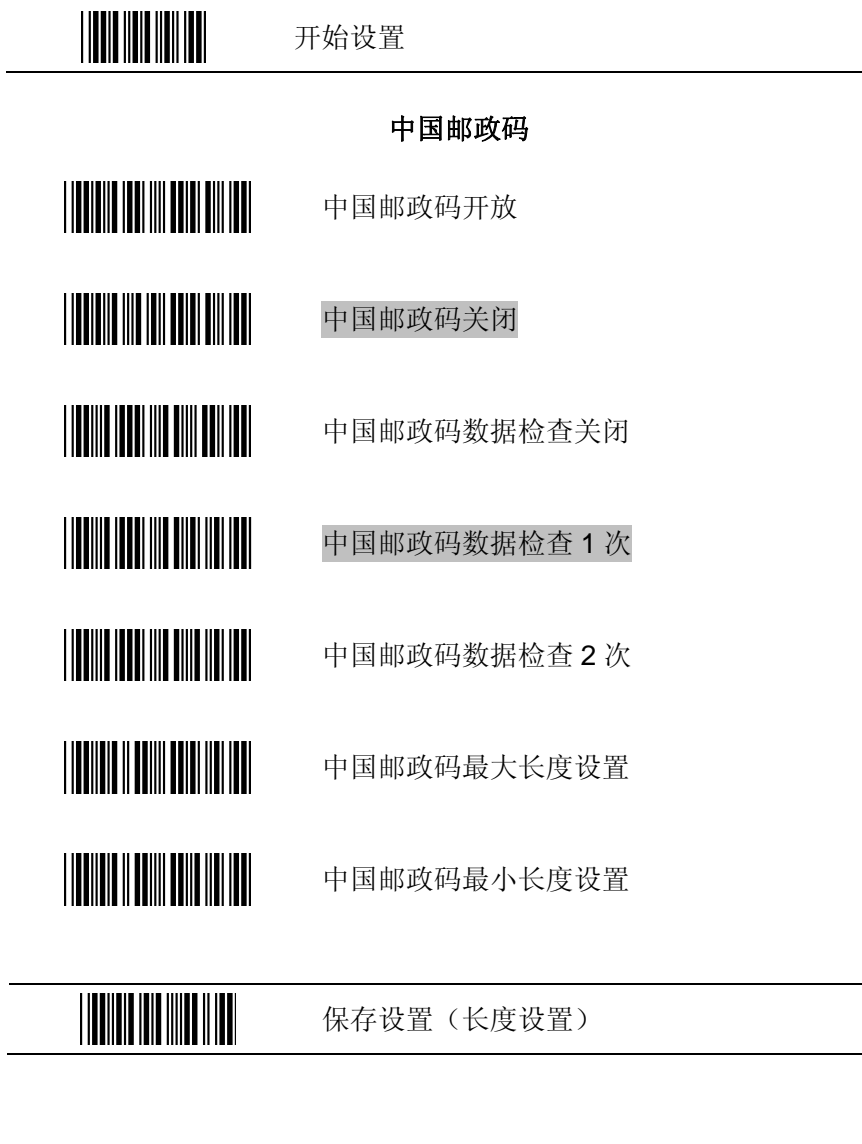

结束设置

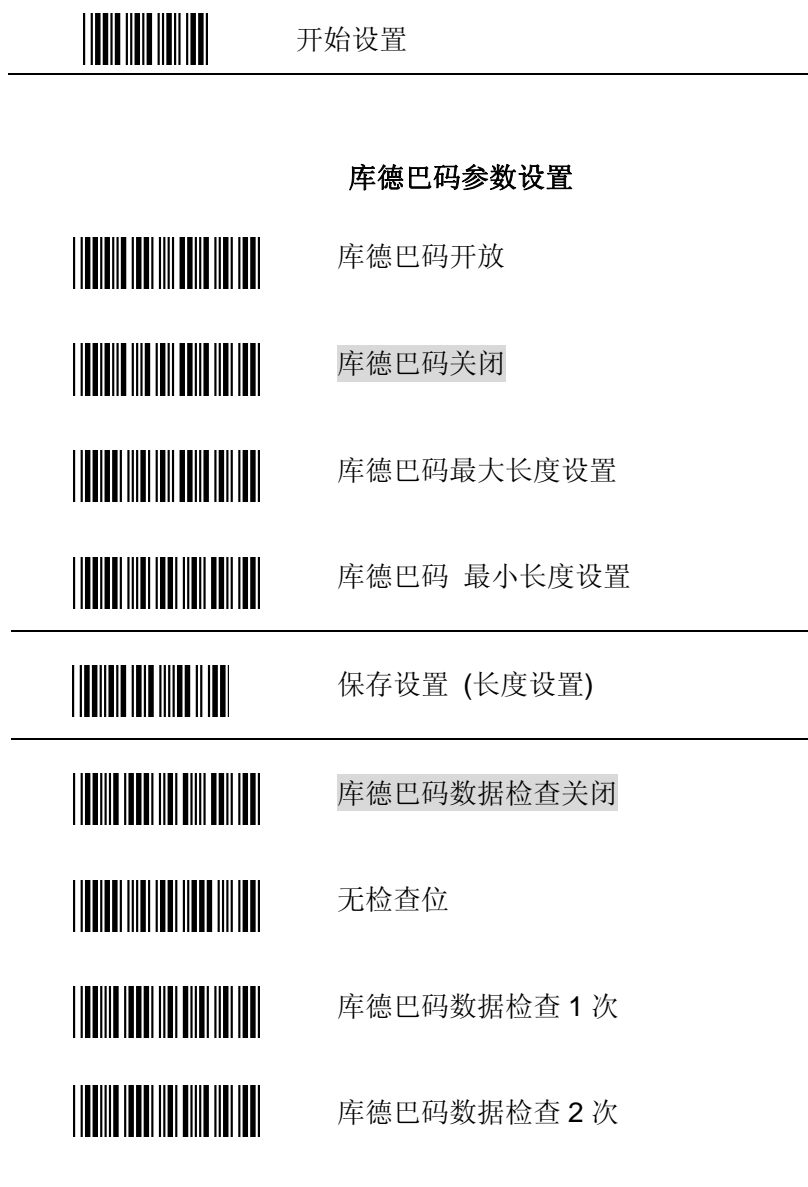

47

结束设置

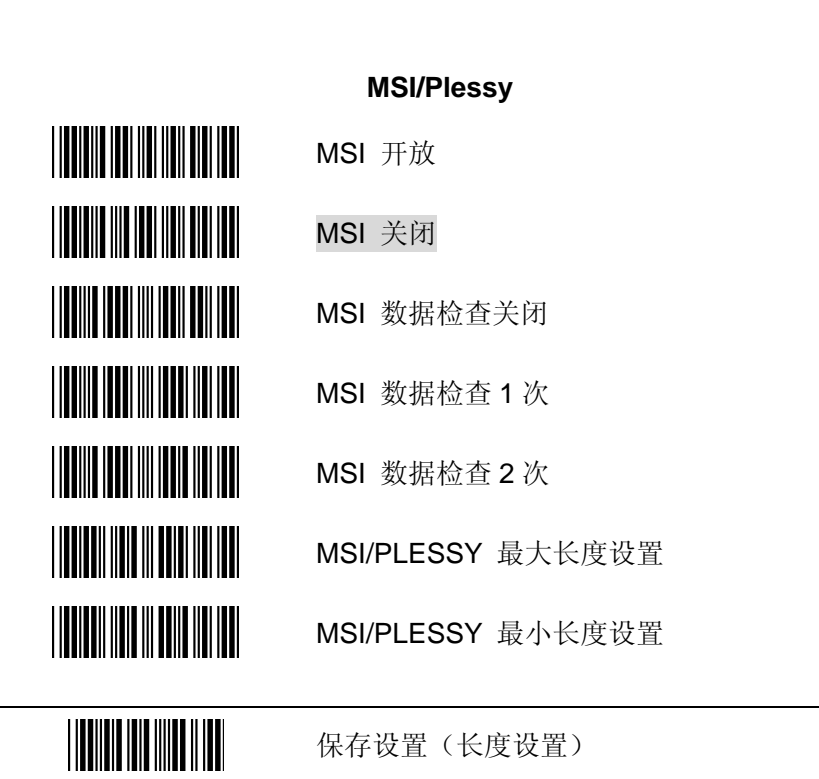

开始设置

 $\overline{a}$ 

结束设置

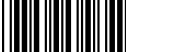

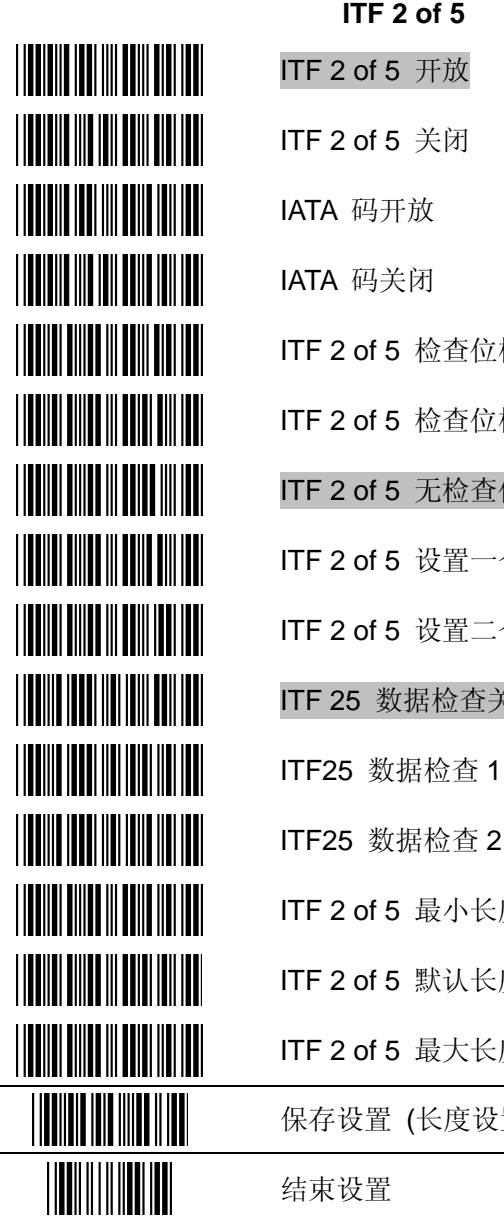

校验但不传输 校验并传输 位 个固定长度 个固定长度 关闭 次 次 度设置 度范围(6-32位) 度设置 图

结束设置

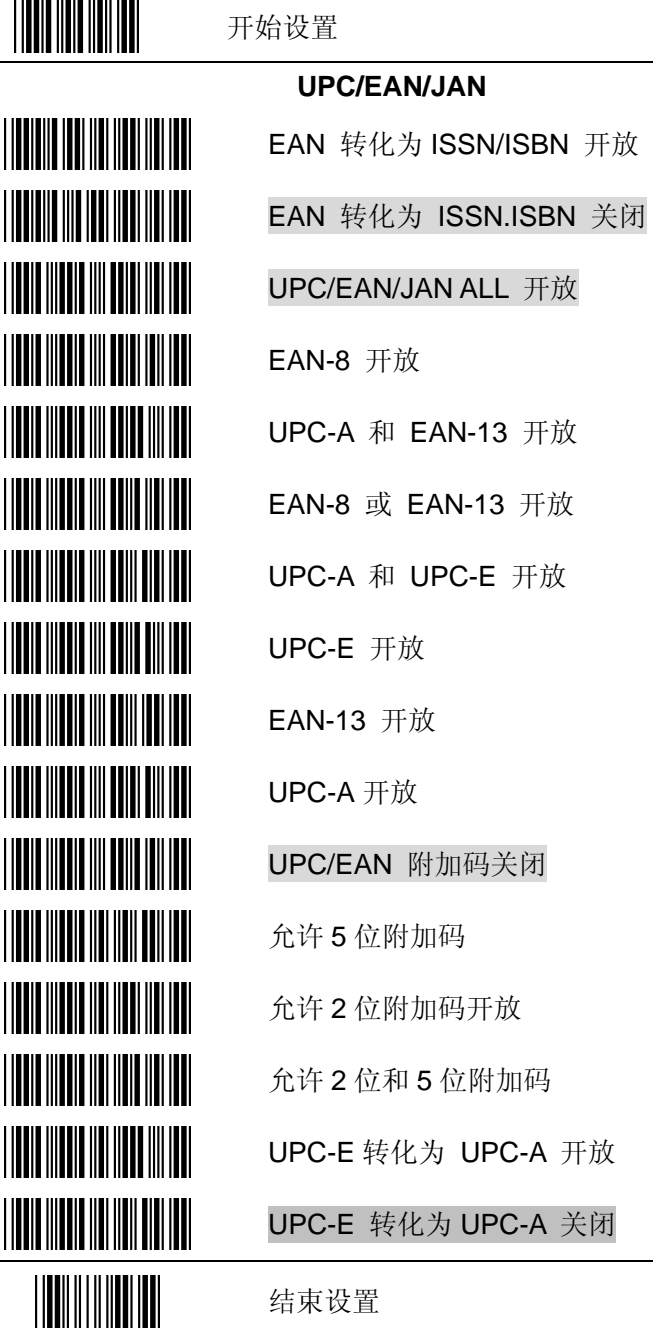

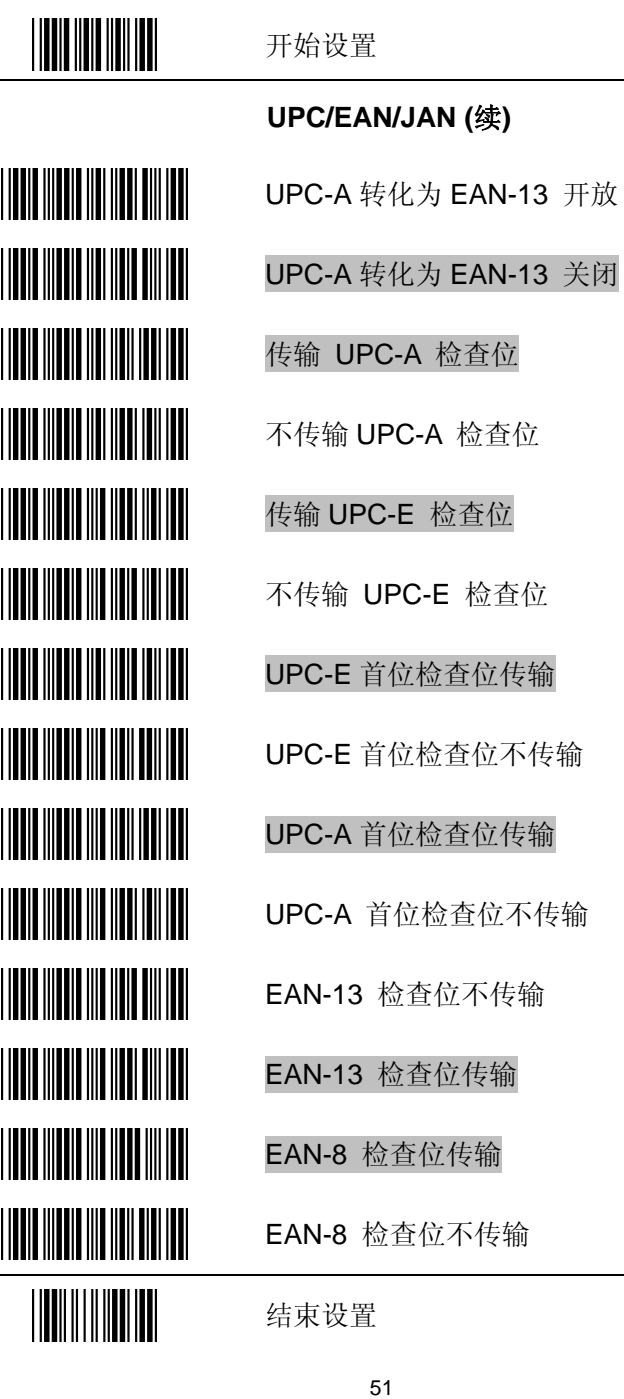

## (续)

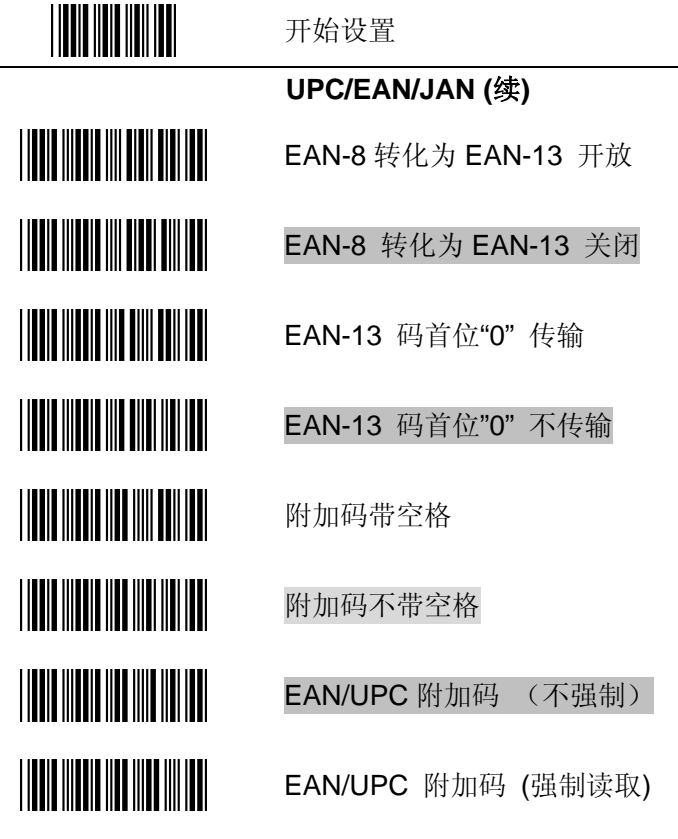

结束设置

开始设置

数据编辑

## 条码标识符

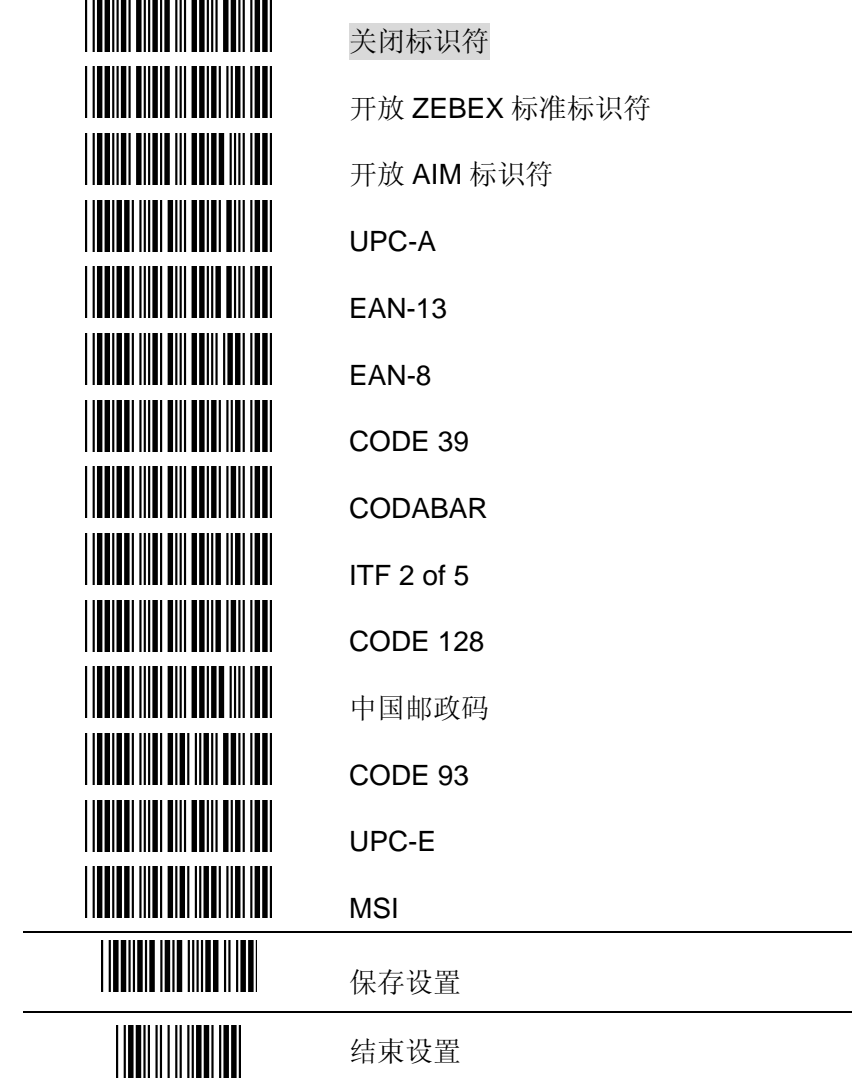

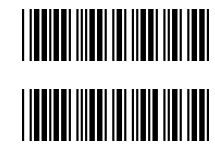

在条码前加 2 位编码(显示所读条码位数)

在条码前加 2 位编码(关闭)

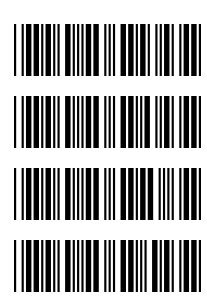

加载前后缀**/**截除前后缀

前缀

后缀

截除前缀

截除后缀

结束设置

开始设置

## **Full ASCII Code 39 Table**

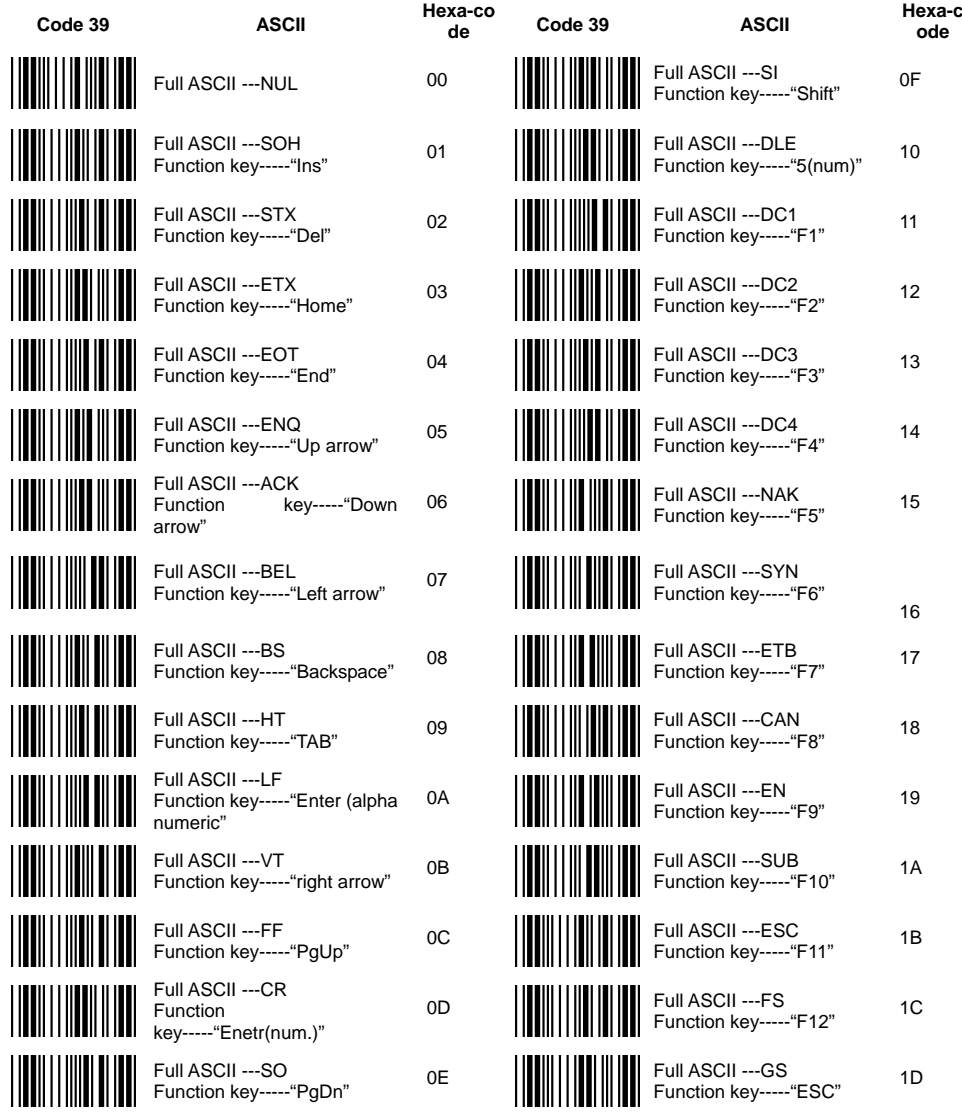

结束设置

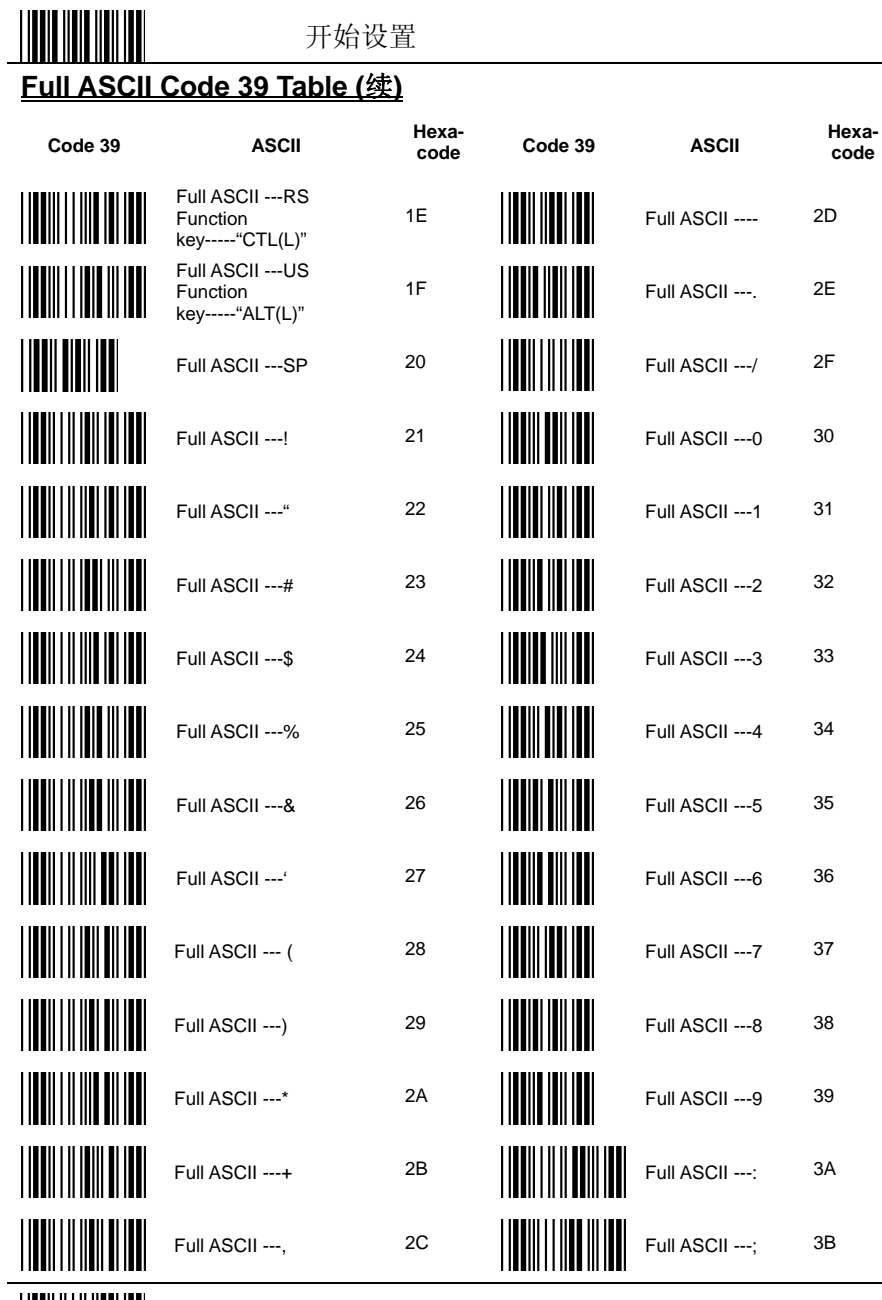

结束设置

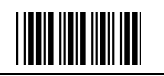

## **Full ASCII Code 39 Table (**续**)**

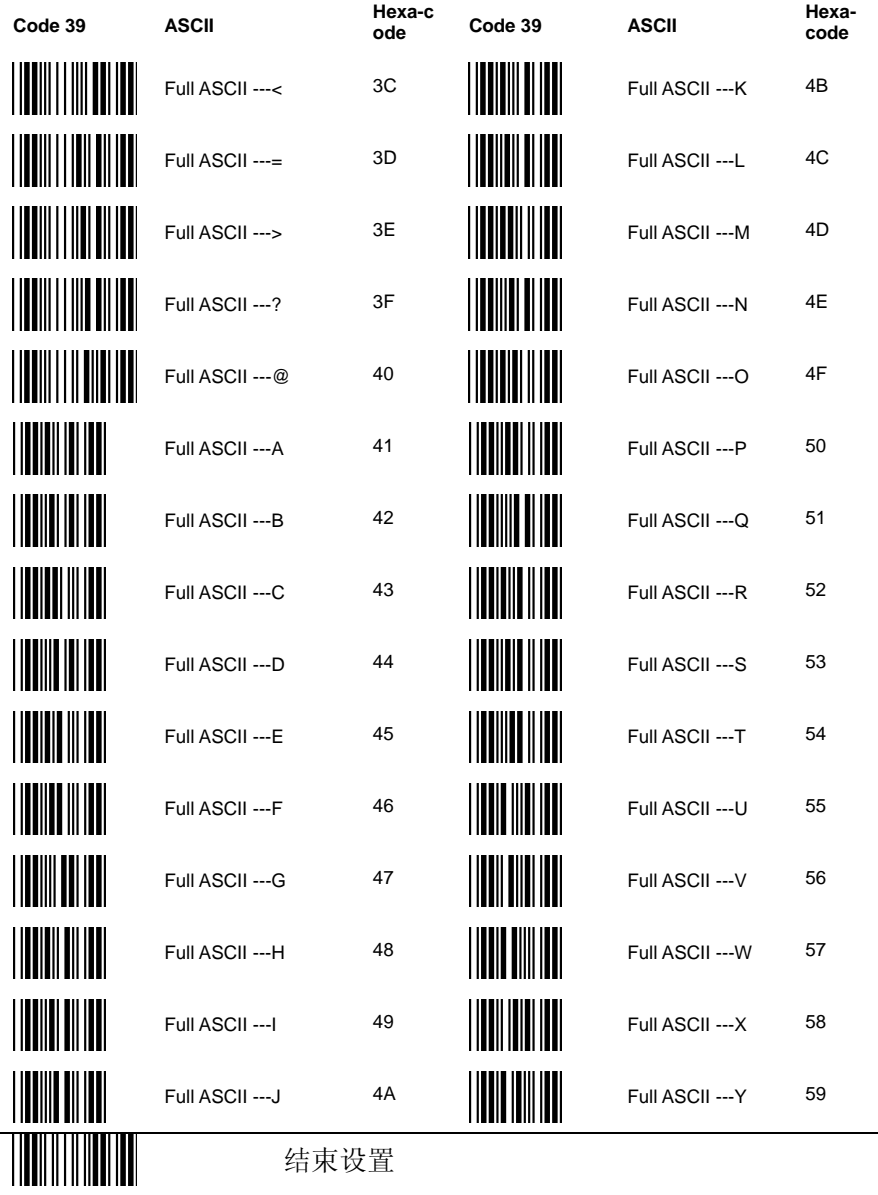

57

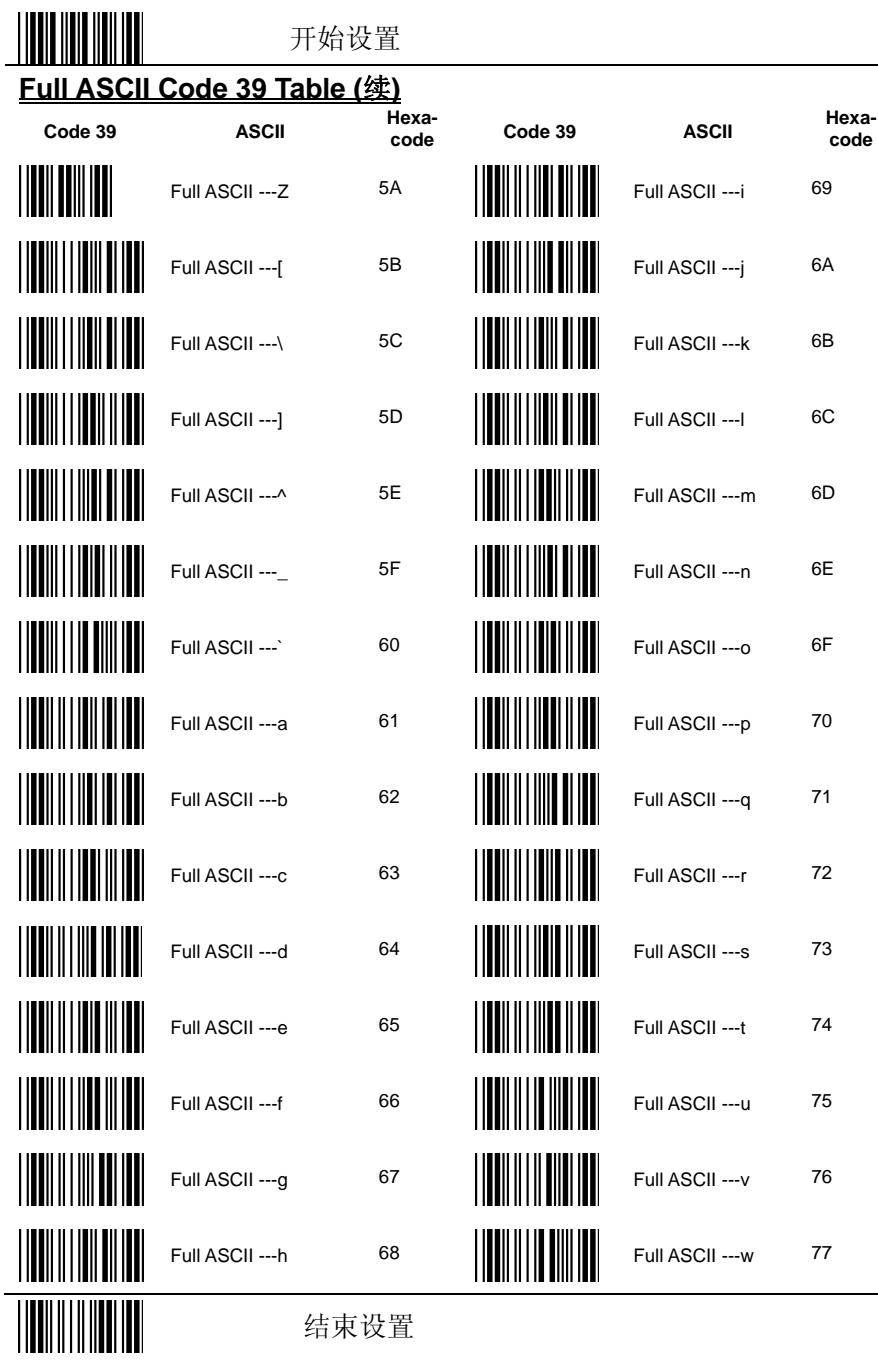

结束设置

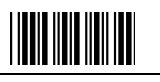

开始设置

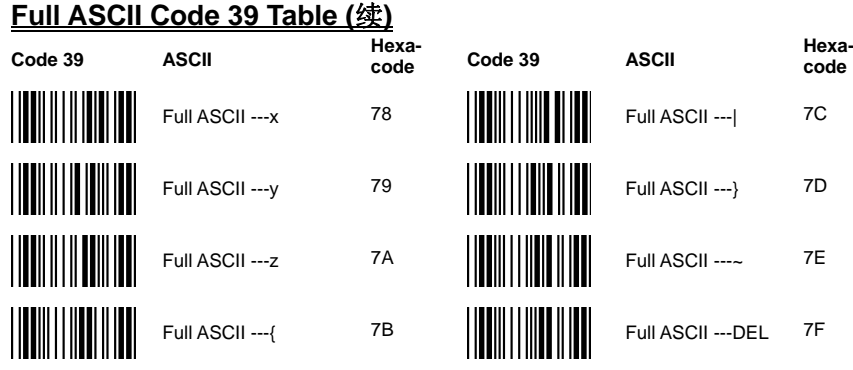

结束设置